# 台北市內湖區南湖國民小學

「教育部委辦全國國中小校舍管 理資料庫系統功能擴充建置勞務 採購」案

# 操作手冊(學校)

# 中華民國一○六年八月十日 製作 漾丰資訊有限公司

#### 使用者操作手册目錄

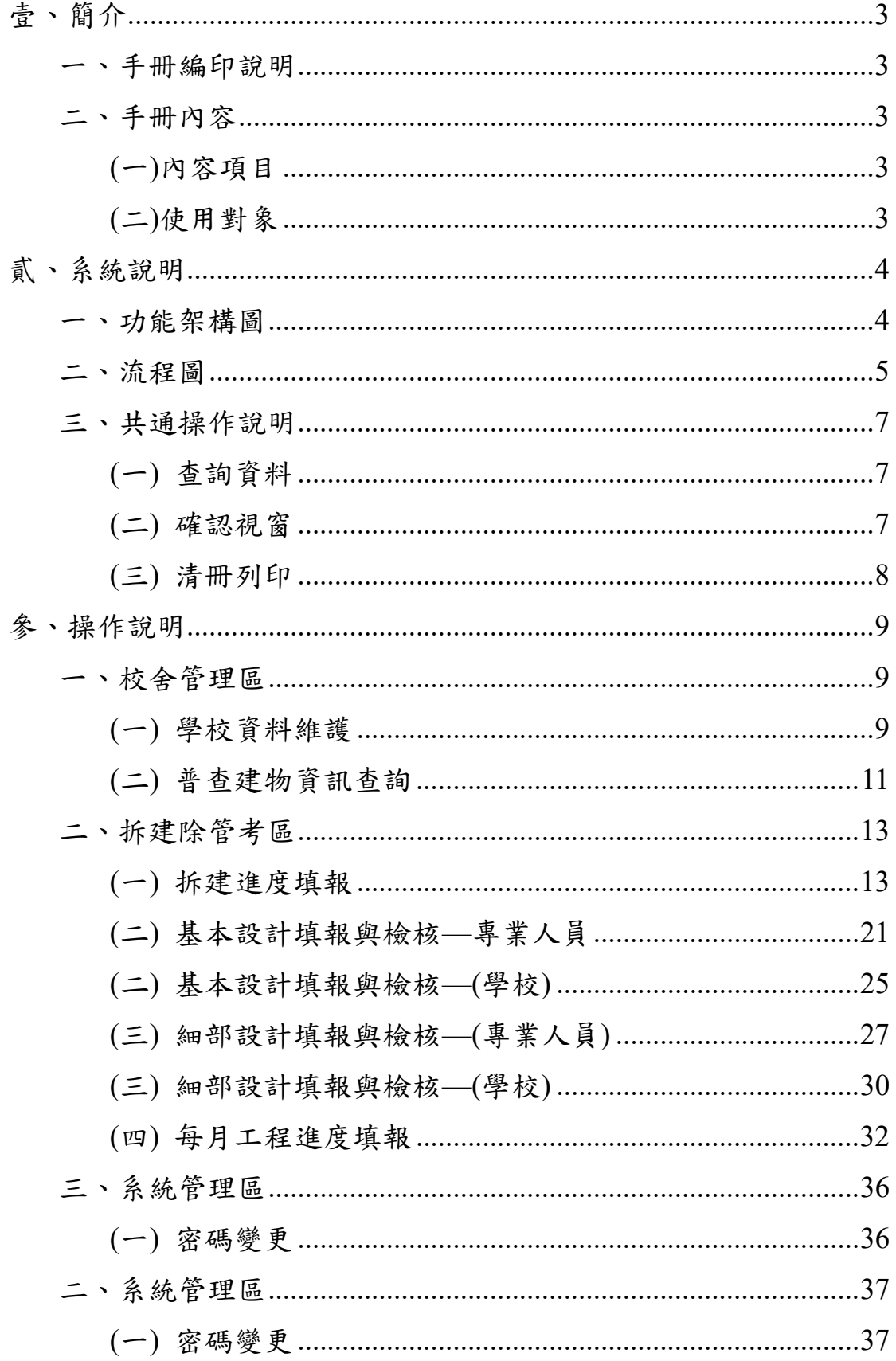

# 壹、簡介

## 一、手冊編印說明

本手冊目的在於提供「全國國中小校舍管理系統」之系統操作 指引;根據本手冊,使用者能夠正確而有效的使用本系統各項 功能。

## 二、手冊內容

### **(**一**)**內容項目

「全國國中小校舍管理系統」,包含學校資料維護、建物資料查 詢、校舍空間配置、密碼變更,本手冊針對主要功能介紹。

## **(**二**)**使用對象

本手冊之使用對象為國中小校舍配置填報之承辦人員。

## 貳、系統說明

## 一、功能架構圖

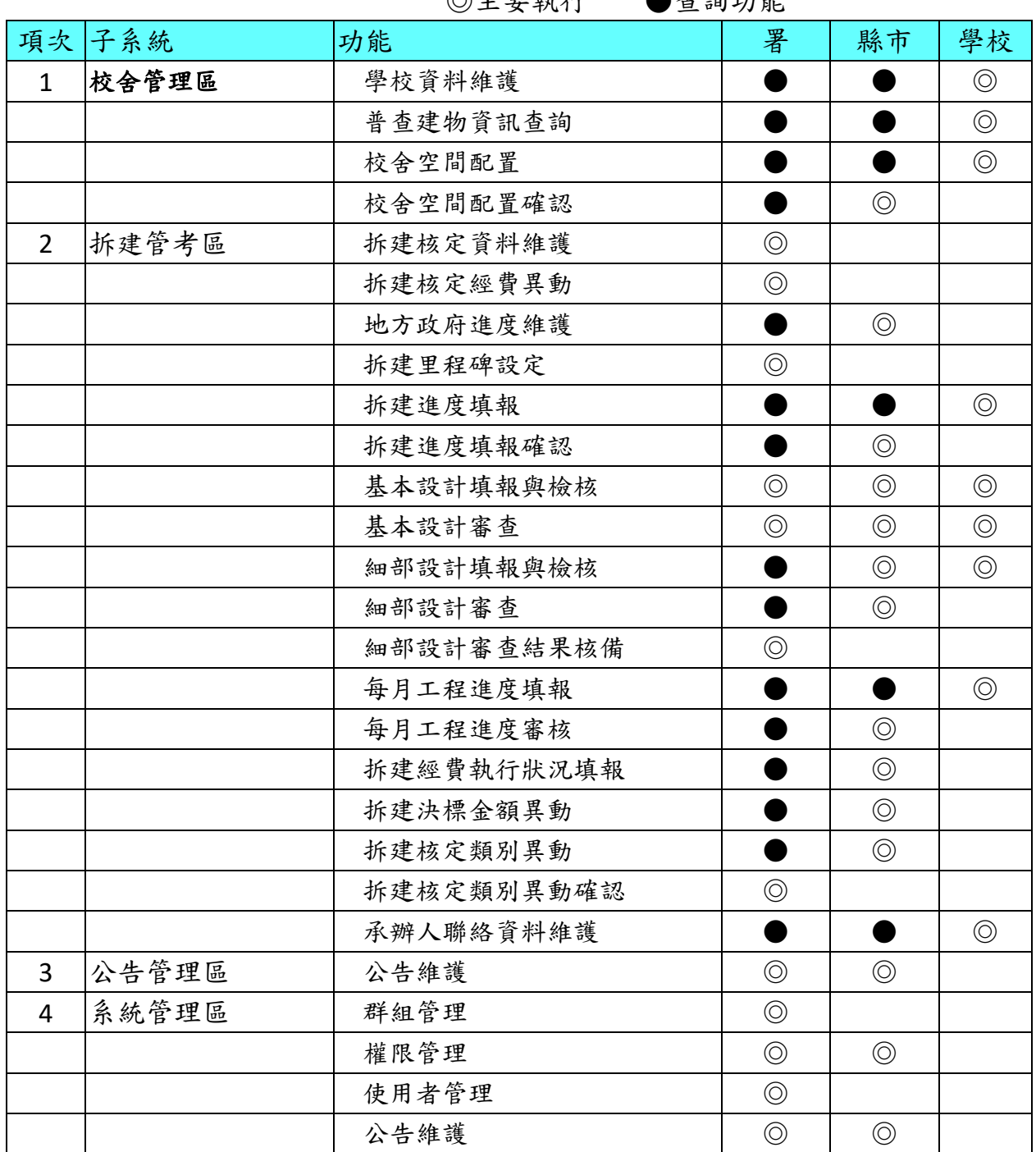

◎主要執行 ●查詢功能

## 二 二、流程 程圖

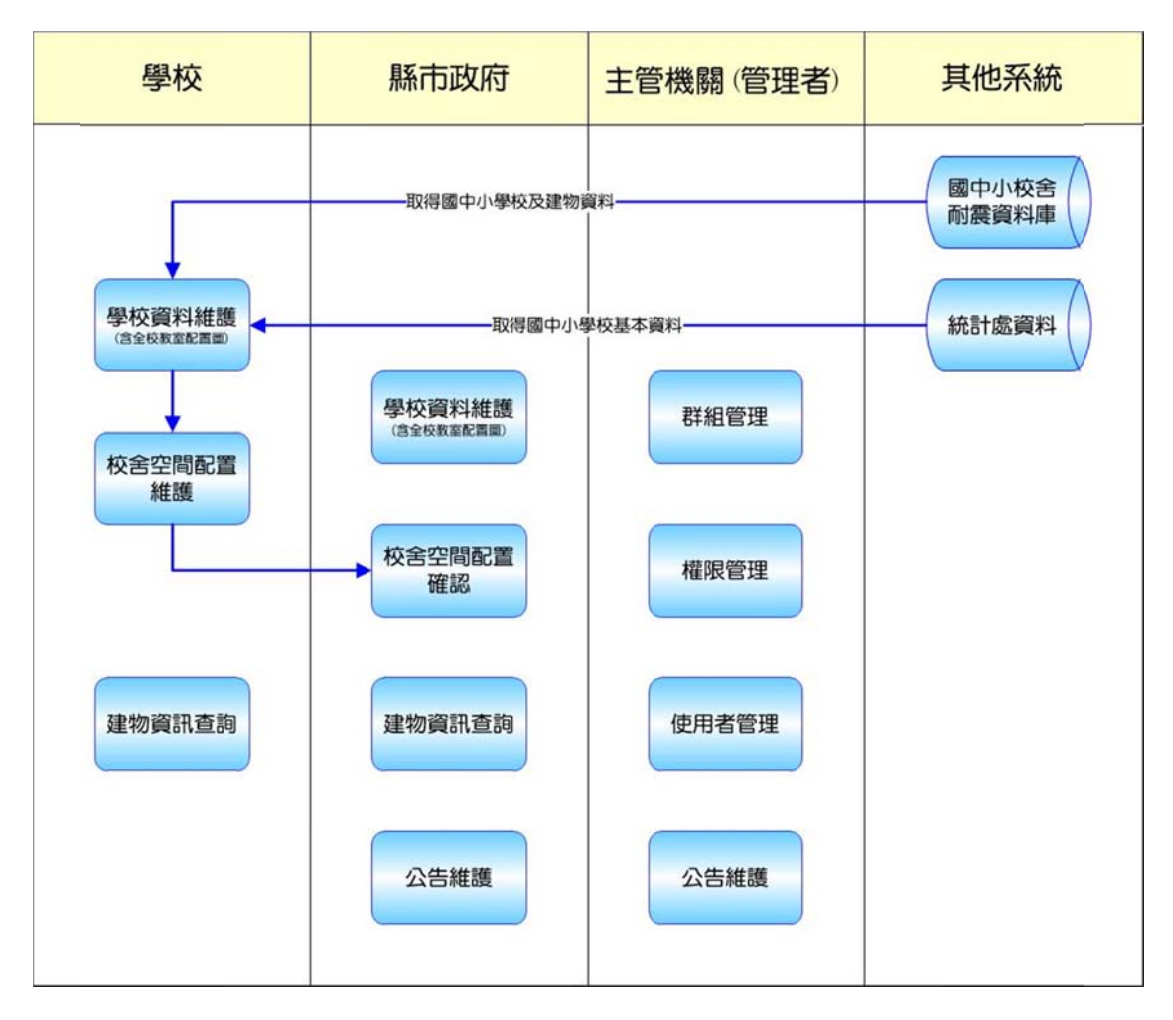

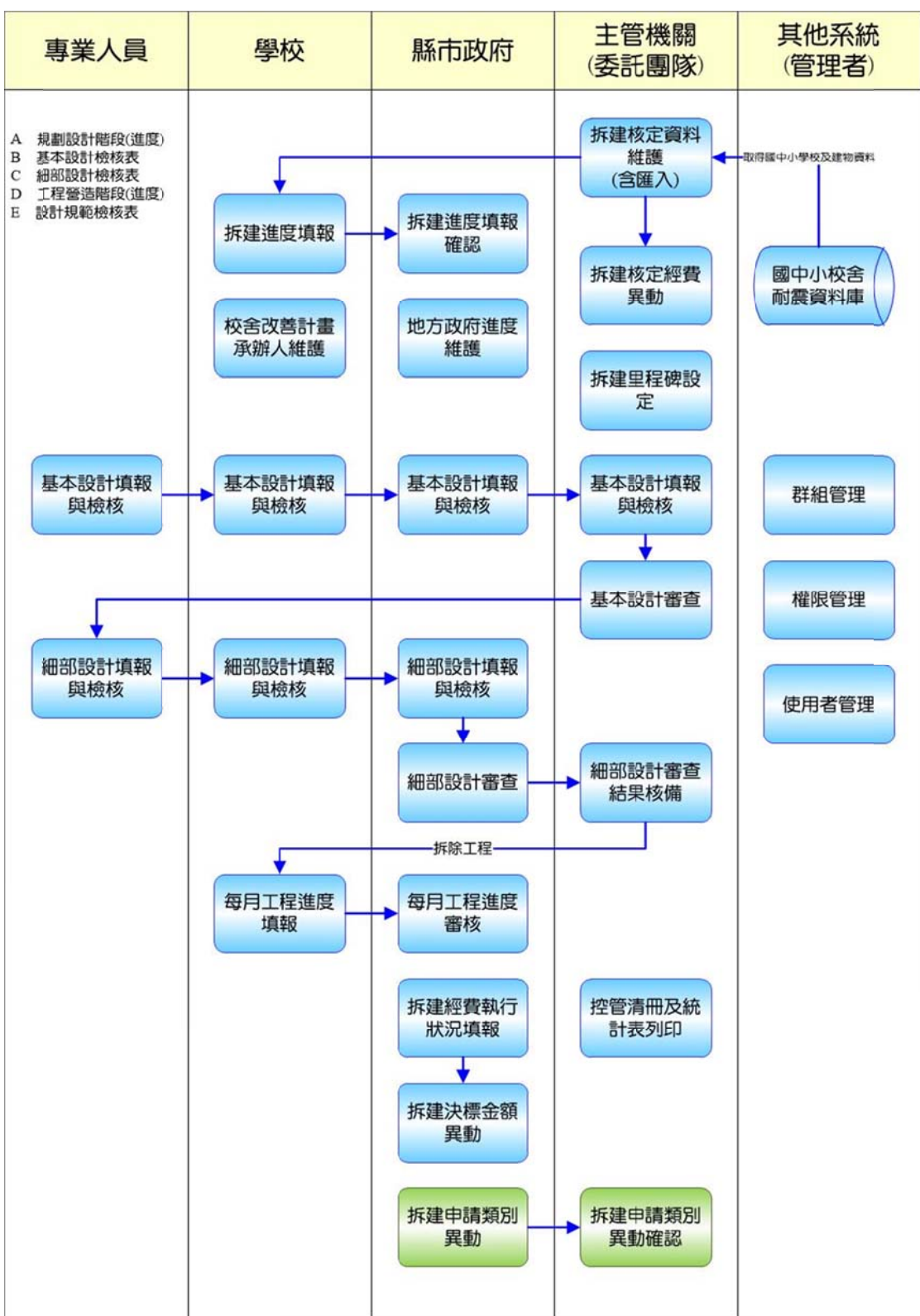

## 三、共通操作說明

## **(**一 一**)**  查詢 詢資料

1. 在本系統任何作業之查詢功能,篩選後的結果若仍多筆,系統 自動每20筆一頁,您可按下方頁數作切換

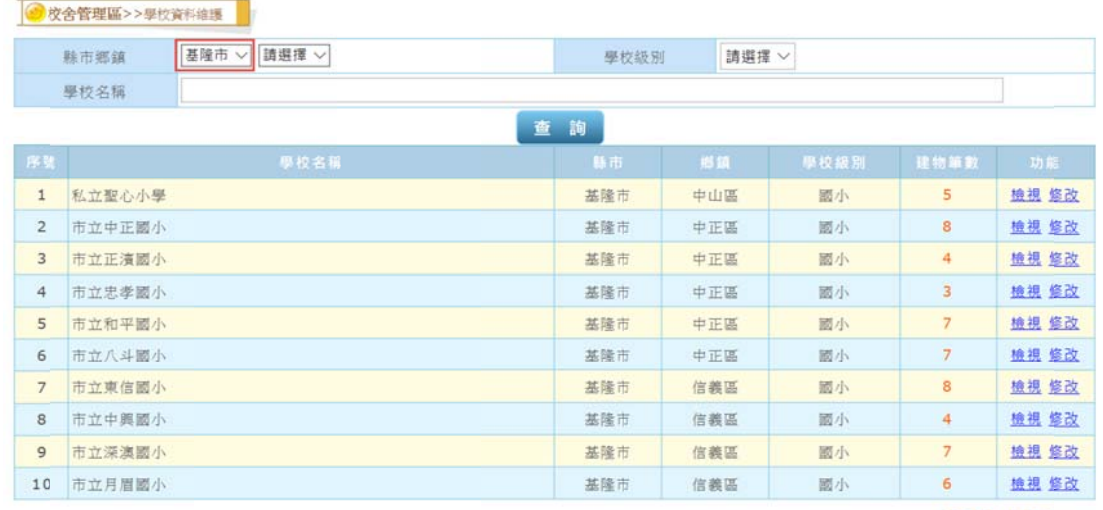

12345678

## **(**二 二**)**  確認 認視窗

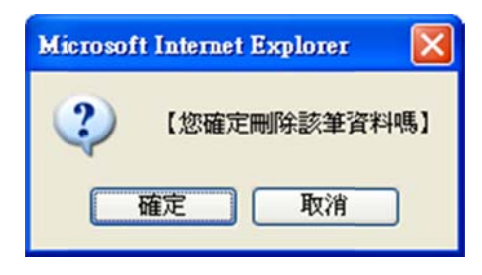

圖:刪除確認視窗

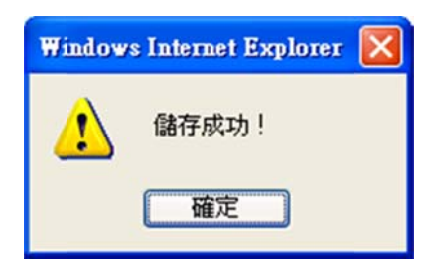

圖:儲存成功確認視窗

## **(**三 三**)**  清冊 冊列印

(1)請執行功能項目【列印】連結,作清冊印出,出現圖:請領清 冊列印畫面, 按下【開啟】, 自動開啟 Adobe Reader 並帶出 清冊,於 Adobe Reader 按下列印, 即完成列印

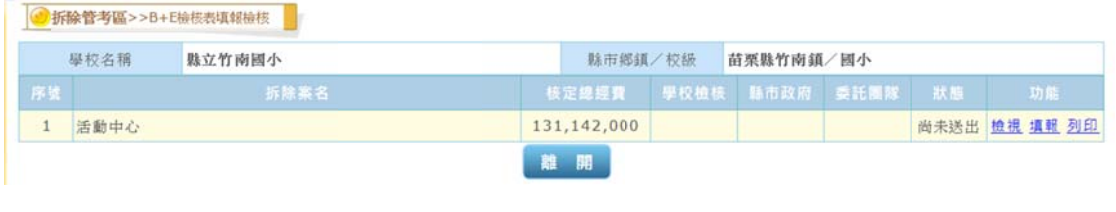

圖:需列印功能畫面

開啟

儲存

取消

 $\times$ 

 $\curvearrowright$ 

您要如何處理 B、E檢核表.pdf? 來自: sbmis.k12ea.gov.tw

> (2)按下【儲存】後,出現報表檔案儲存畫面,直接儲存預設之目 錄(使用者目錄下的下載目錄),選擇欲儲存的目錄,按下【儲 存】後,依所指定之目錄將檔案儲存,儲存完成後,可開啟 各類 類報表。

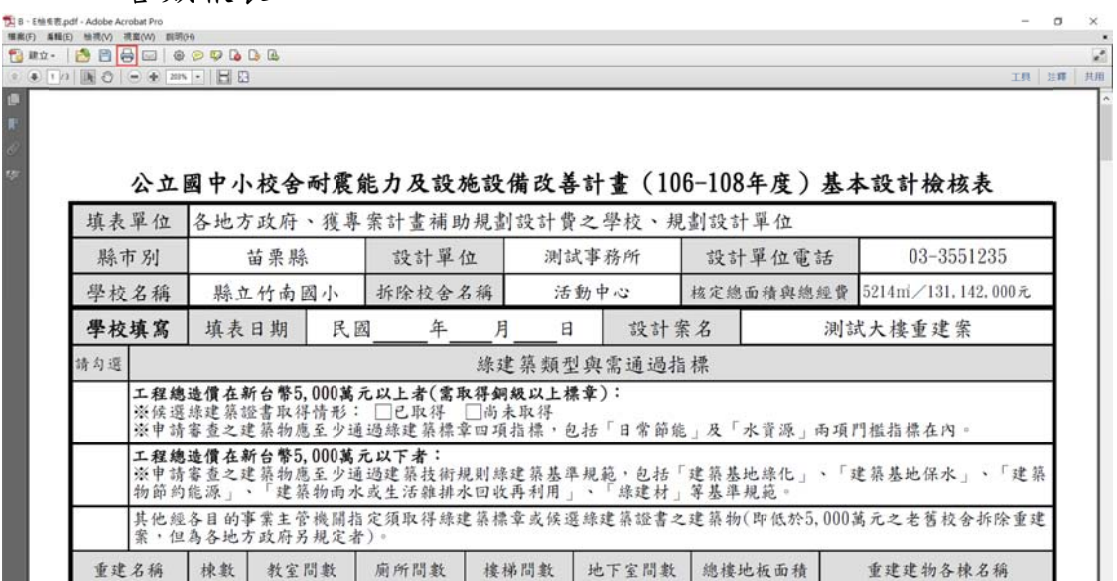

圖:列印畫面

# 參、操作說明<br>一、校舍管理區<br>(一) 學校資料維護

## 一 一、校舍 舍管理區

## **(**一 一**)**  學校 校資料維

1.主要功能:提供學校承辦人可檢視及維護學校資料。

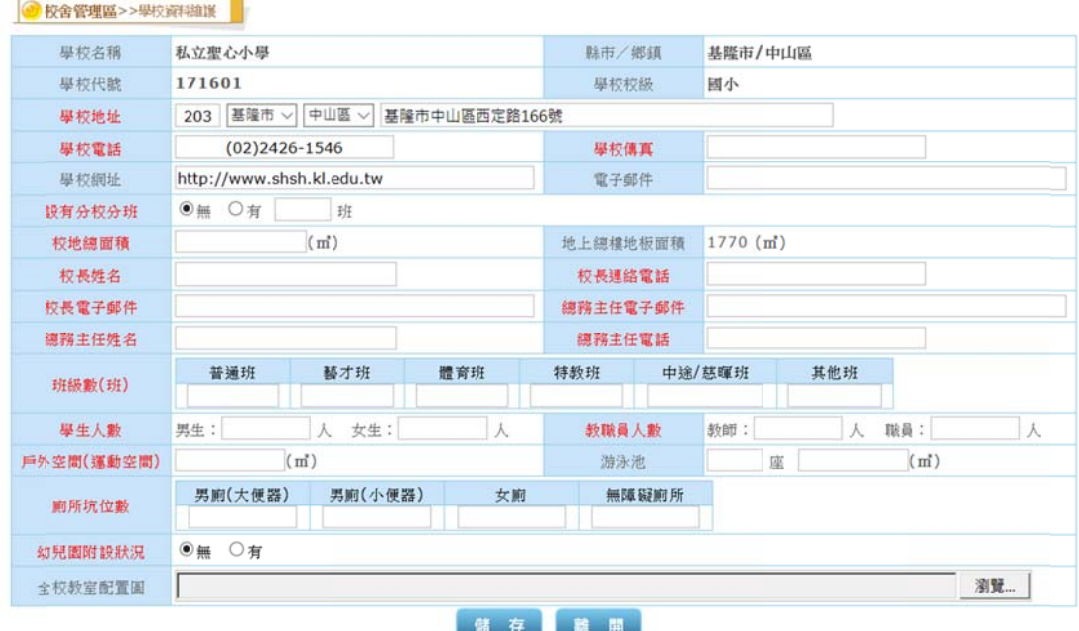

圖 3.1.1 學校資料維護主畫面

2.修改學 學校資料

- 圖 3.1.1 學校資料維護主畫面<br>2.修改學校資料<br>(1)選左邊選單【校舍管理區】→點選【學校資料維護】,出現圖 3.1.1 1 學校資料 料維護主畫 畫面。
- (2)在圖 3.1.1 學校資料維護主畫面,修改相關欄位,按下【儲存】, 完成學校資料修改,出現儲存成功畫面,按下【確定】回到 圖 3 3.1.1。
- (3)欄位說 說明:

「學校名稱」、「縣市鄉鎮」、「學校就」、「學校級別」:資料 來國震耐震系統,不得修改

「學校地址」: 資料來源統計處,可修改, 必填

「學校電話」:資料來源統計處,可修改,必填 「學校傳真」:自行輸入,必填 「學校網址」:資料來源統計處,可修改 「電子郵件」:自行輸入 「設有分校分班」:自行輸入,必填;若填有,需輸入班數 「校地總面積」:自行輸入,必填 「地上總樓地板面積」:資料來國震耐震系統,不得修改 「校長姓名」:自行輸入,必填 「校長連絡電話」:自行輸入,必填 「校長電子郵件」:自行輸入,必填 「總務主任姓名」:自行輸入,必填 「總務主任連絡電話」:自行輸入,必填 「總務主任電子郵件」:自行輸入,必填 「班級數」:自行輸入,必填 「學生人數」:自行輸入,含男女人數,必填 「教職員人數」:自行輸入,含教師及職員,必填 「戶外空間(運動空間)」:自行輸入,必填 「游泳池」:自行輸入,含座數及面積大小 「廁所坑位數」:自行輸入(輸入全校加總數字),必填 「幼兒園附設狀況」:自行輸入;若有,需輸入班數,學生數 「國小附設狀況」:自行輸入;若有,需輸入班數,學生數 「國中附設狀況」:自行輸入;若有,需輸入班數,學生數 「全校教室配置圖」:上傳學校教室配置圖 備註說明 ◎學校級別為高中,則需輸入「國中附設狀況」、「國小附設狀 況」、「幼兒園附設狀況」 ◎學校級別為國中,則需輸入「國小附設狀況」、「幼兒園附設

狀況」

◎學校級別為國小,則需輸入「幼兒園附設狀況」

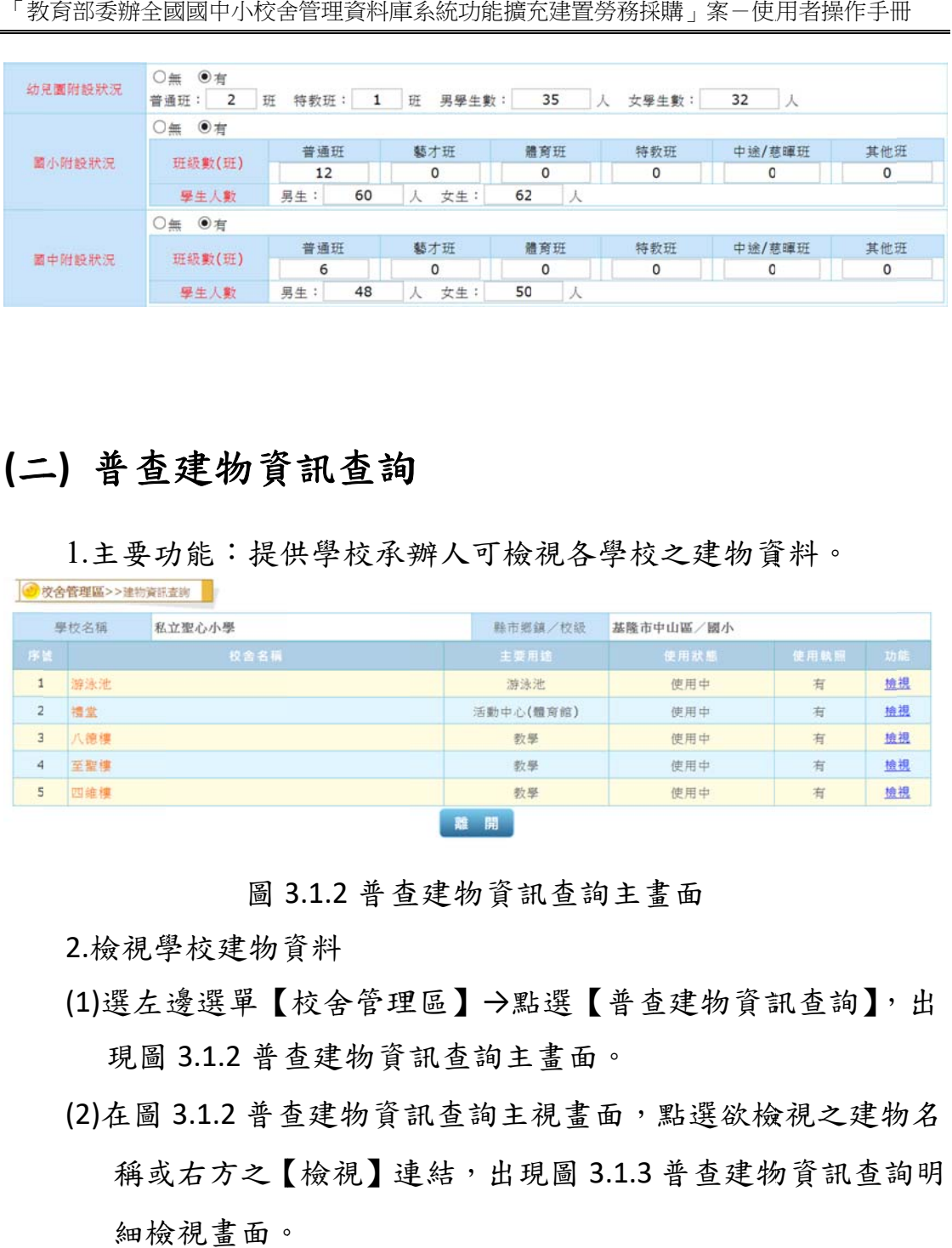

## **(**二 二**)**  普查 查建物資 資訊查詢 詢

● 放金管理區>>建物資料支援

1.主要功能:提供學校承辦人可檢視各學校之建物資料。

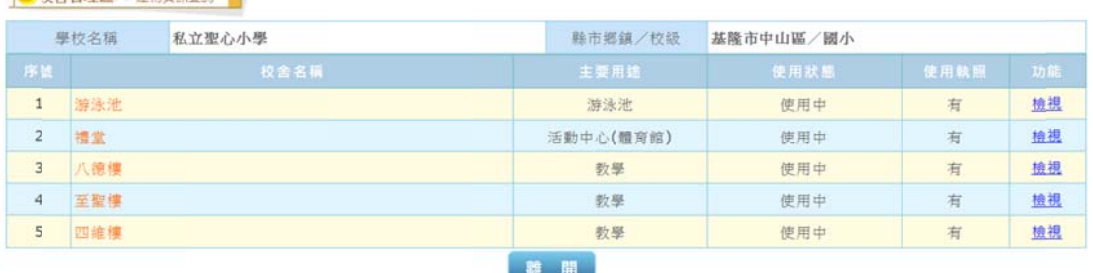

圖 3.1.2 普查建物資訊查詢主畫面

2.檢視學 學校建物資 資料

- (1)選左邊選單【校舍管理區】→點選【普查建物資訊查詢】,出 現圖 3.1.2 普查建物資訊查詢主畫面。
- (2)在圖 3.1.2 普查建物資訊查詢主視畫面,點選欲檢視之建物名 稱或右方之【檢視】連結,出現圖 3.1.3 普查建物資訊查詢明 細檢 檢視畫面。

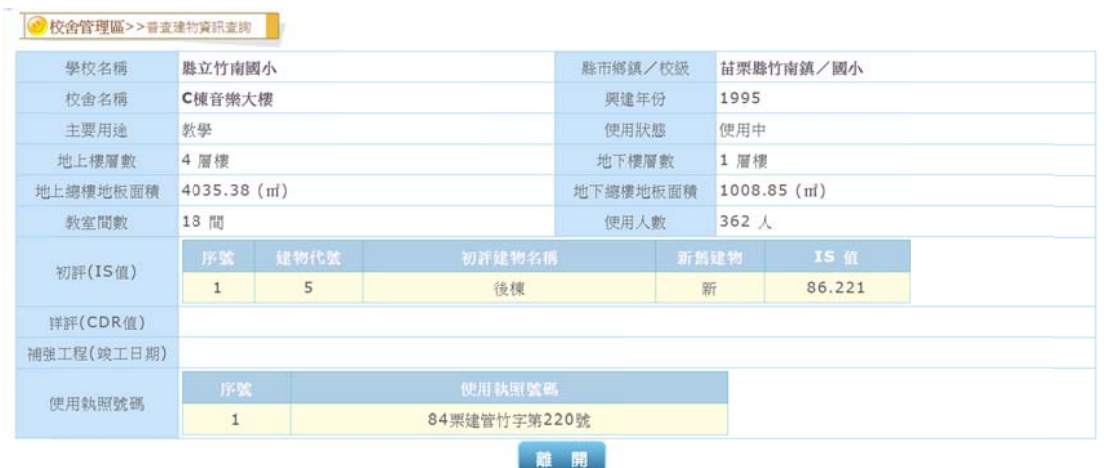

圖 3.1.3 普查建物資訊查詢明細檢視畫面

## 二 二、拆建 建除管考 考區

## **(**一 一**)**  拆建 建進度填 填報

#### 1.主要功能:提供學校承辦人填報拆建進度資料。

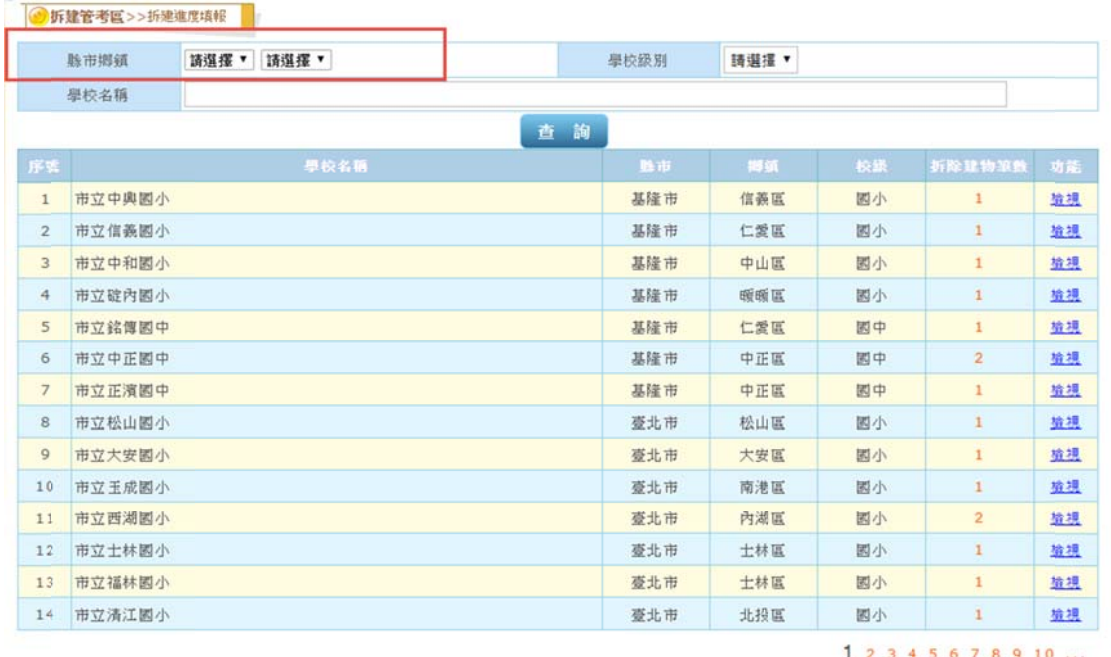

圖 3.2.15 拆建進度填報維護主畫面(學校清單) 2.新增拆 拆建進度資 資料

- (1)選左邊選單【拆建管考區】→點選【拆建進度填報】,出現圖 3.2.15 拆建進度填報維護主畫面(學校清單);若為學校使用者, 則出現圖 3.2.16 拆建進度填報維護主畫面(拆除校舍清單)。
- (2)縣市政府使用者可依據「縣市鄉鎮別」、「學校級別」、「學校名

稱」,上述條件皆可複合輸入之,以便取得您最正確的查詢結 果;下方則會列示符合條件的學校資料。

(3)圖 3.2.15,點選欲新增或檢視學校拆建進度資料,按下右方【檢 視】或拆除建物筆數【數字】連結,出現圖 3.2.16 拆建進度 填報維護主畫面(拆除校舍清單)。

|                | 學校名稱        | 县立石光国小 | <b>脉市鄉鎮/校級</b> | 新竹縣關西領/國小 |              |         |    |
|----------------|-------------|--------|----------------|-----------|--------------|---------|----|
| 序笔             |             | 拆除菜名   | 申請類別           |           | 經費來源 各業需求總經費 | 填報准數    | 功能 |
| м              | 岡書室         |        | 拆除整地           | 專案計畫      | 677,000      | 4       | 填報 |
| $\overline{c}$ | 行政数學B,行政教學A |        | 拆除重建           | 共同        | 123,250,000  | $\circ$ | 填報 |

圖 3.2.16 拆建進度填報維護主畫面(拆除校舍清單) (4)圖 3.2.16,點選欲新增拆除校舍拆建進度資料,按下右方【填 報】或填報筆數【數字】連結,出現圖 3.2.17 拆建進度填報 維護 護畫面。

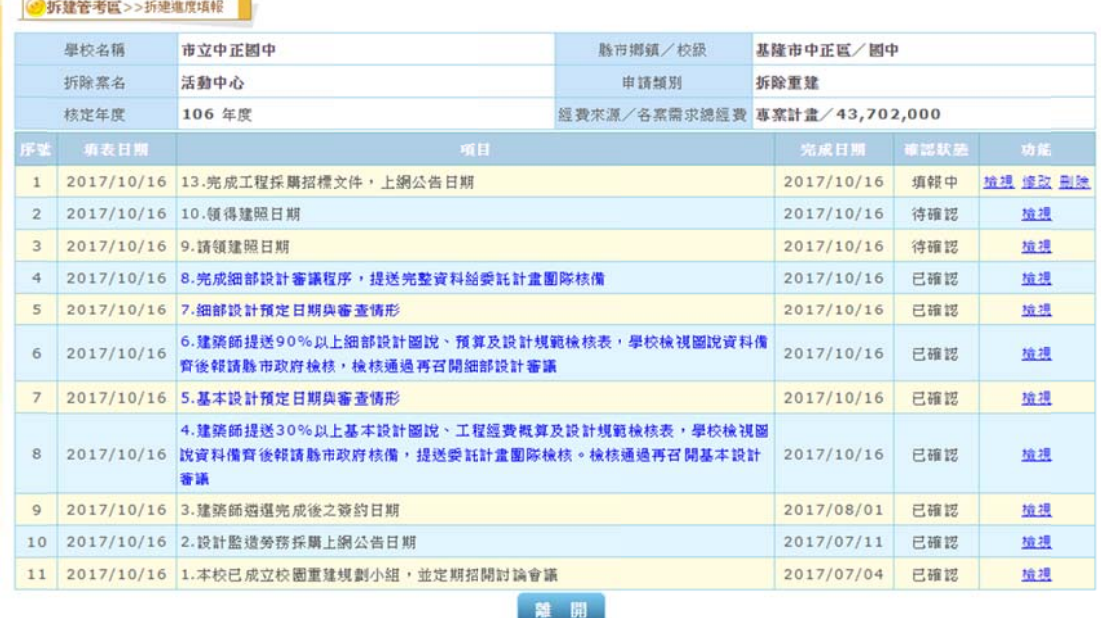

圖 3.2.17 拆建進度填報維護畫面

- (5)圖 3.2.17,按下【新增進度填報】,依所需填之進度項目出現 圖 3.2.18-1 拆建進度填報新增畫面,系統依目前進度帶出項 目,並不同進度項目帶出不同填報欄位,基本設計(B+E)及工 程營造(C+E)之進度,系統依實際填報狀況帶出完成日期。
- (6)在圖 3.2.18,將相關資料依不同進度狀況填入表單裡,按下【儲
- 存】,完成新增拆建進度填報資料,回到圖 3.2.17。 (7)請監造單位協助拍攝拆除重建工程施工相關照片,含校舍拆除
	- 前後等,並依需求項目上傳。

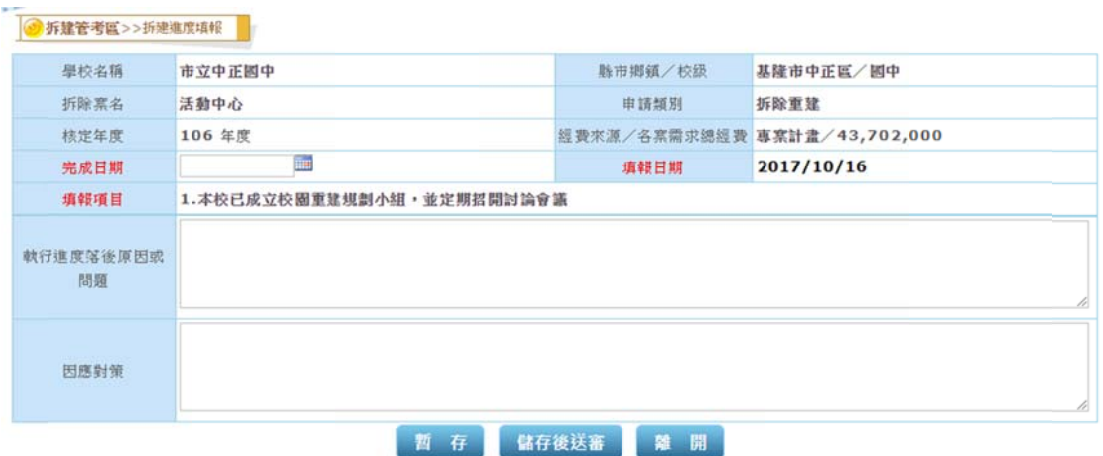

#### 圖 3.2.18-1 拆建進度填報新增畫面

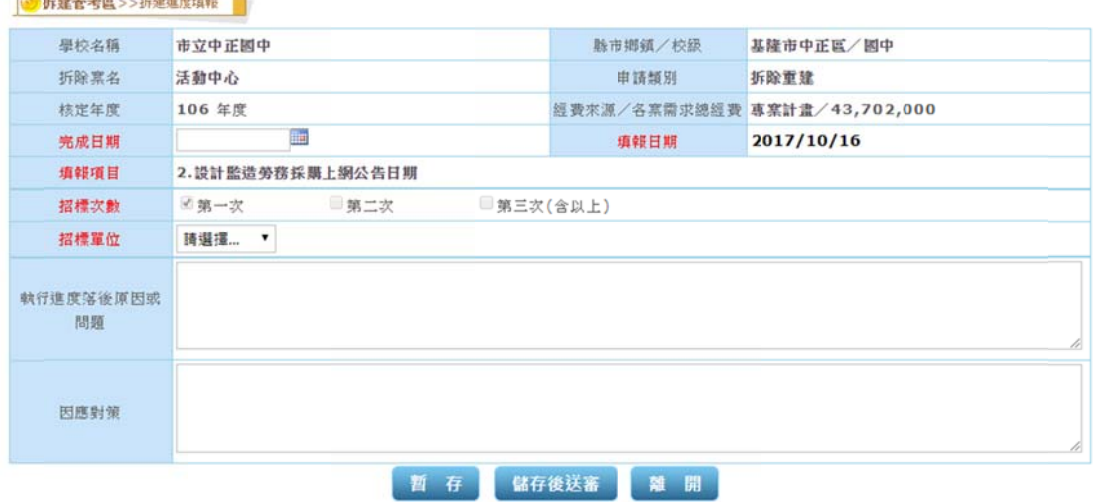

#### 圖 3.2.18-2 拆建進度填報新增畫面

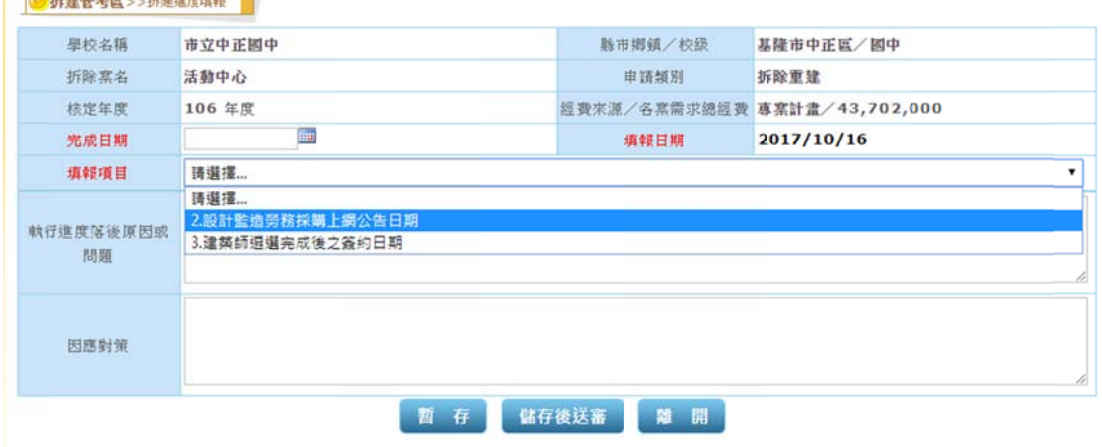

#### 圖 3.2.18-3 拆建進度填報新增畫面

 $T_{\rm eff}$ 

 $12.444$ 

*CONTRACTOR* 

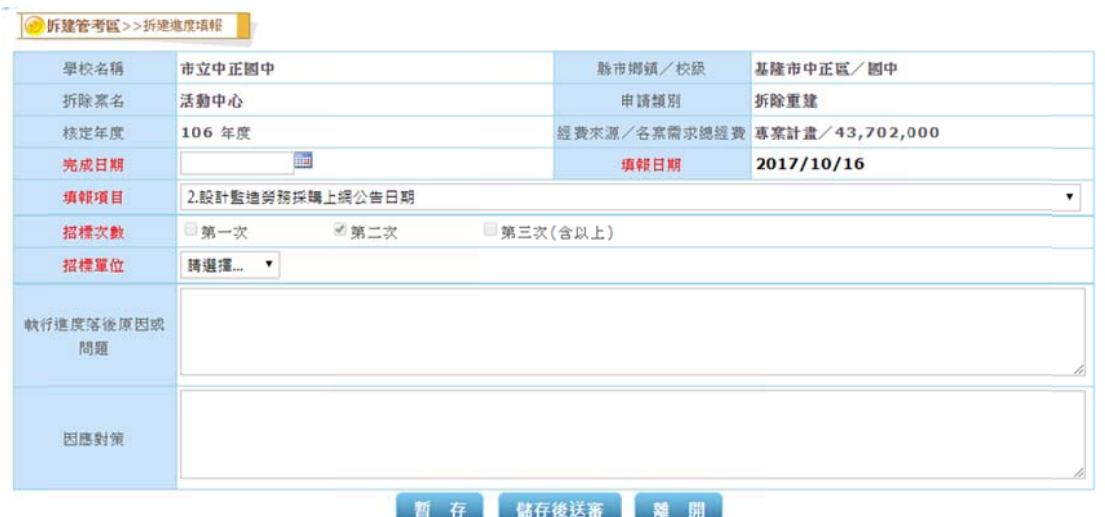

#### 圖 3.2.18-4 拆建進度填報新增畫面

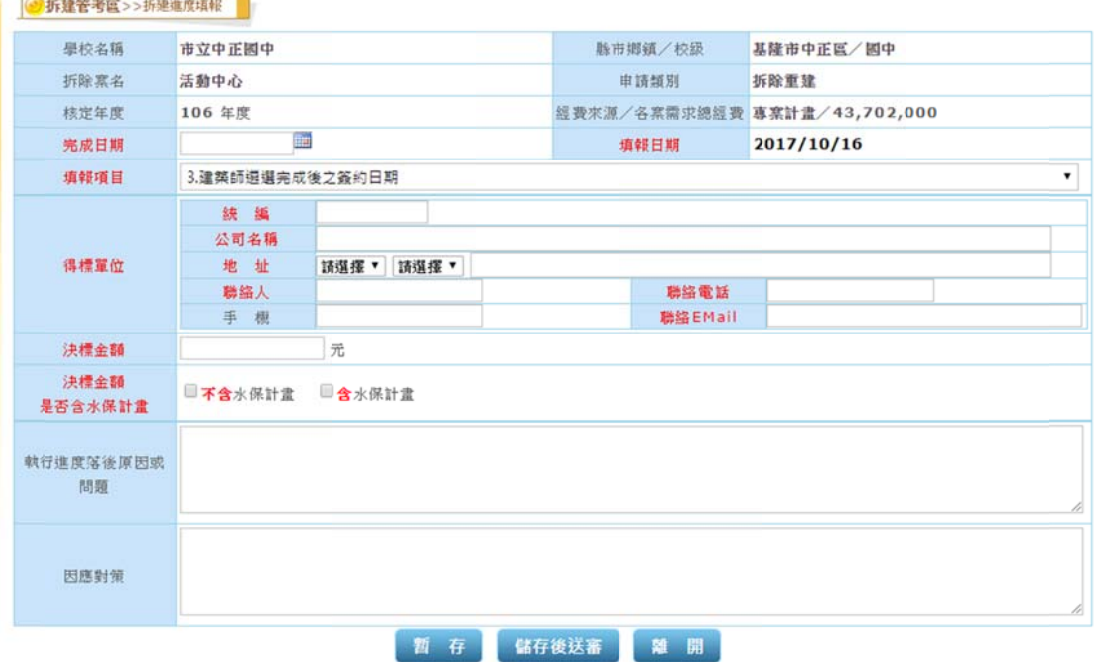

#### 圖 3.2.18-5 拆建進度填報新增畫面

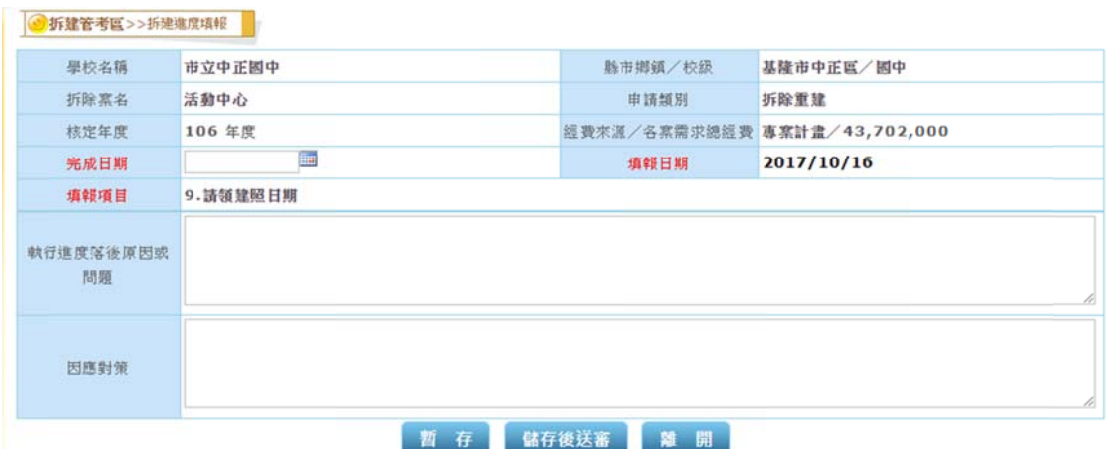

#### 圖 3.2.18-6 拆建進度填報新增畫面

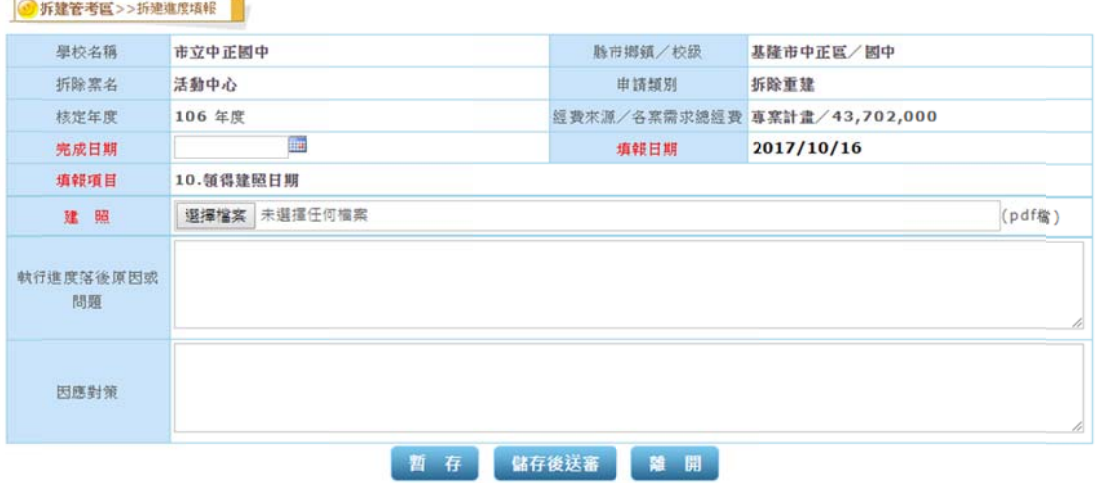

#### 圖 3.2.18-7 拆建進度填報新增畫面

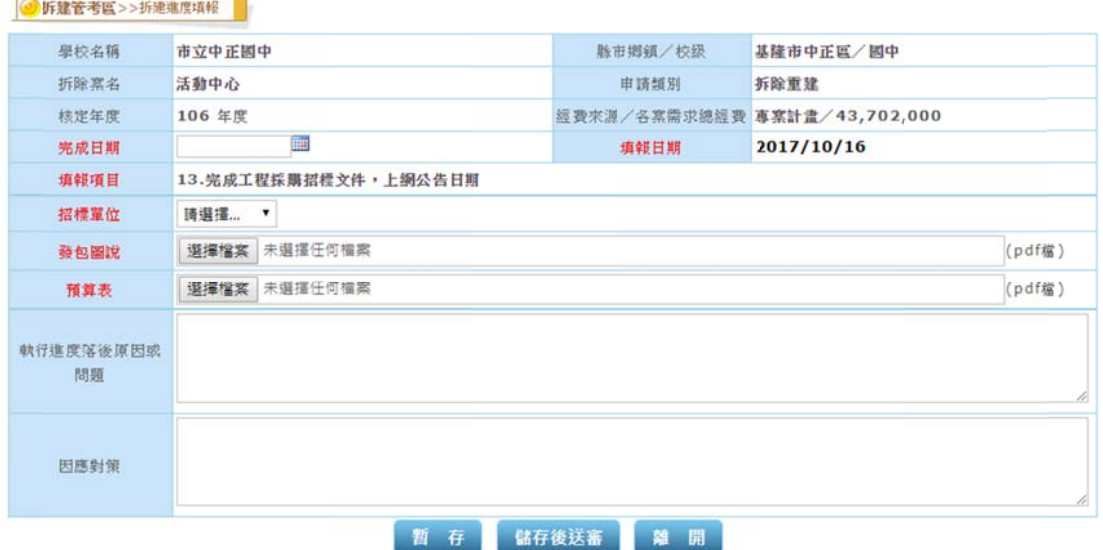

#### 圖 3.2.18-8 拆建進度填報新增畫面

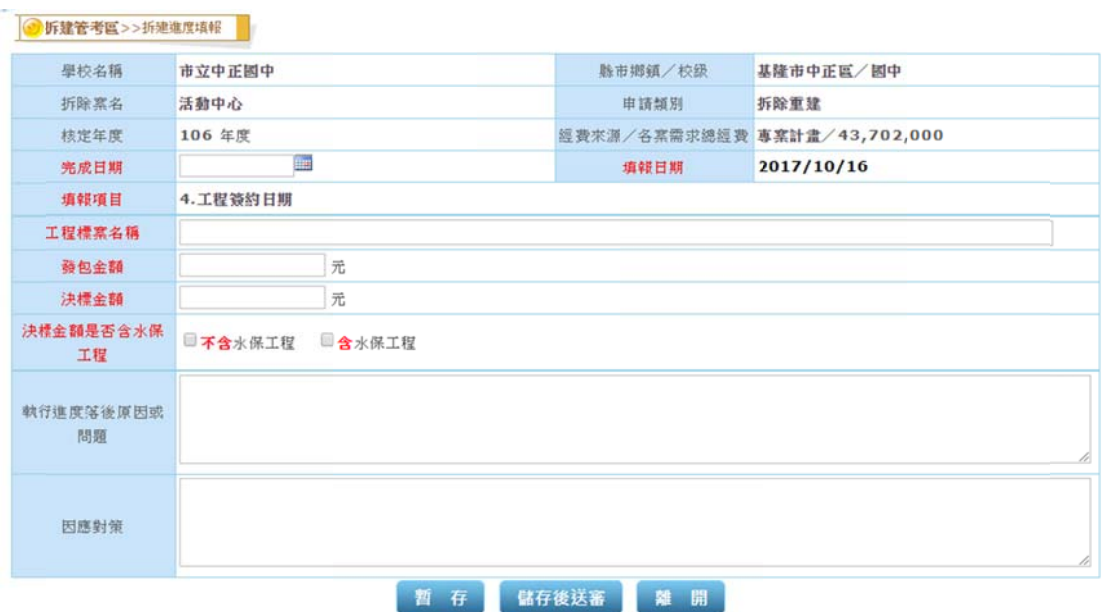

#### 圖 3.2.18-9 拆建進度填報新增畫面

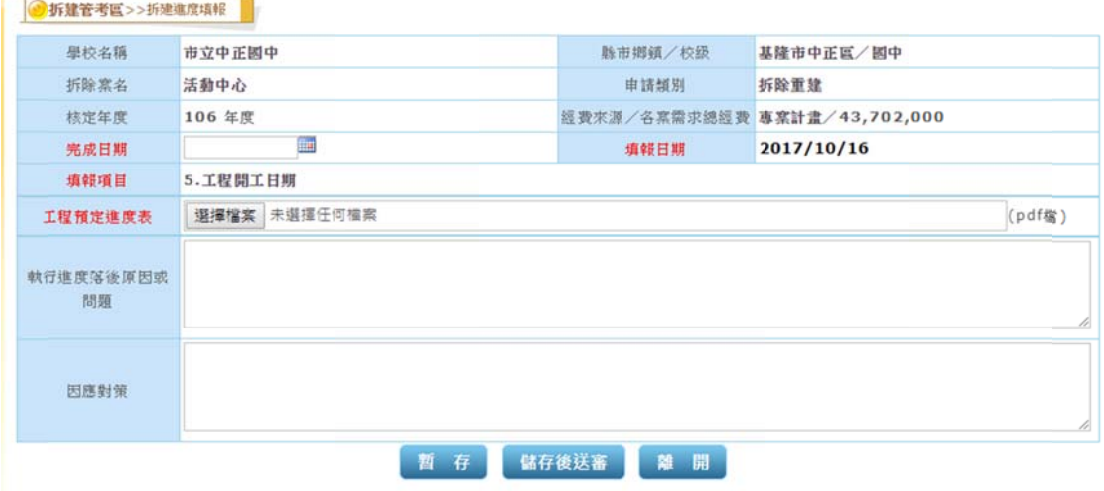

圖 3.2.18-10 拆建進度填報新增畫面

| 學校名稱                | 市立中正國中            |            | <b>脉市鄉鎮/校级</b> |              | 基隆市中正區/國中                    |
|---------------------|-------------------|------------|----------------|--------------|------------------------------|
| 折除塞名                | 活動中心              |            | 申請類別           |              | 折除重建                         |
| 核定年度                | 106 年度            |            |                |              | 經費來源/各案需求總經費 專案計畫/43,702,000 |
| 完成日期                |                   | <b>Ema</b> | 填報日期           | 2017/10/16   |                              |
| 填報項目                | 7. 主體工程施作達 1/3 以上 |            |                |              |                              |
|                     | 序號                | 照月說明       |                |              | 上博照月                         |
| 基准鋼筋配管全貌            | $\mathbf{1}$      |            |                | 選擇檔案 未選擇任何檔案 |                              |
| 照月(4張)<br>每張圖檔(jpg) | $\overline{2}$    |            |                | 選擇檔案 未選擇任何檔案 |                              |
| <b>最大 2M</b>        | 3                 |            |                | 選擇檔案 未選擇任何檔案 |                              |
|                     | $\ddot{ }$        |            |                | 選擇檔案 未選擇任何檔案 |                              |
|                     | $\mathbf{1}$      |            |                | 選擇檔案 未選擇任何權案 |                              |
| 柱操鋼筋配管全貌<br>照月(4張)  | $\overline{2}$    |            |                | 選擇檔案 未選擇任何檔案 |                              |
| 每張圖檔(jpg)           | 3                 |            |                | 選擇檔案 未選擇任何檔案 |                              |
| <b>最大 2M</b>        | 4                 |            |                | 選擇檔案 未退撞任何榴案 |                              |
| 樓板鋼筋配管全貌            | $\mathbf{1}$      |            |                | 選擇檔案 未選擇任何檔案 |                              |
| 照月(4張)              | $\overline{2}$    |            |                | 選擇檔案 未選擇任何權案 |                              |
| 每張圖檔(jpg)           | 3                 |            |                | 選擇檔案 未選擇任何檔案 |                              |
| <b>最大 2M</b>        | 4                 |            |                | 選擇檔案 未退還任何榴案 |                              |
|                     | $\mathbf{1}$      |            |                | 選擇檔案 未選擇任何檔案 |                              |
| 四向建物<br>外観立面照月(4张)  | $\overline{2}$    |            |                | 選擇檔案 未選擇任何檔案 |                              |
| 每張圖檔(jpg)           | $\overline{3}$    |            |                | 選擇檔案 未選擇任何檔案 |                              |
| <b>最大 2M</b>        | 4                 |            |                | 選擇檔案 未退提任何檔案 |                              |
| 執行進度落後原因或<br>問題     |                   |            |                |              |                              |
| 因應對策                |                   |            |                |              |                              |

圖 3.2.18-11 拆建進度填報新增畫面

3.修改拆 拆建核定資 資料

- (1)選左邊選單【拆建管考區】→點選【拆建進度填報】,出現圖 3.2.15 拆建進度填報維護主畫面(學校清單)。
- (2)圖 3.2.15,點選欲修改或檢視學校拆建進度資料,按下右方【檢 視】或拆除建物筆數【數字】連結,出現圖 3.2.16 拆建進度 填報維護主畫面(拆除校舍清單)。
- (3)圖 3.2.16,點選欲修改拆除校舍拆建進度資料,按下右方【填 報】或填報筆數【數字】連結,出現圖 3.2.17 拆建進度填報 維護 護畫面。
- (4)圖 3.2.17,點選欲修改拆除校舍拆建進度資料,按下右方【修 改】,出現圖 3.2.19 拆建進度填報修改畫面,修改相關欄位,

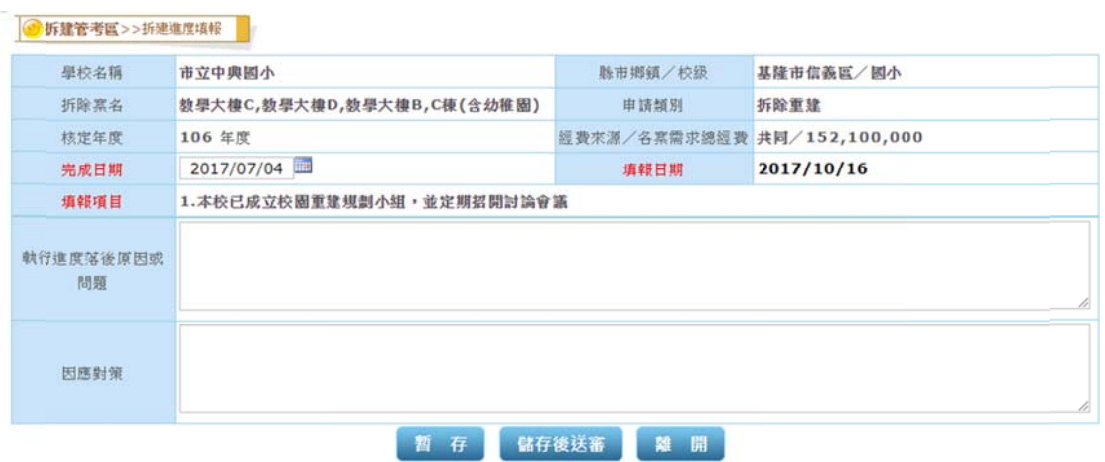

按下【儲存】,完成修改拆建進度資料,回到圖 3.2.17。

圖 3.2.19 拆建進度填報修改畫面

5.檢視拆 拆建核定資 資料

- (1)選左邊選單【拆建管考區】→點選【拆建進度填報】,出現圖 3.2.15 拆建進度填報維護主畫面(學校清單)。
- (2)圖 3.2.15,點選欲檢視學校拆建進度資料,按下右方【檢視】 或拆除建物筆數【數字】連結,出現圖 3.2.16 拆建進度填報 維護主畫面(拆除校舍清單)。
- (3)圖 3.2.16,點選欲檢視拆除校舍拆建進度資料,按下右方【填 報】或填報筆數【數字】連結,出現圖 3.2.17 拆建進度填報 維護 護畫面。
- (4)圖 3.2.17,點選欲檢視拆除校舍拆建進度資料,按下右方【檢 視】,出現同圖 3.2.18 畫面,但此時資料只可檢視,不得修改, 按下【離開】,回到圖 3.2.17 拆建核定資料維護主畫面。

## (二) 基本設計填報與檢核—專業人員

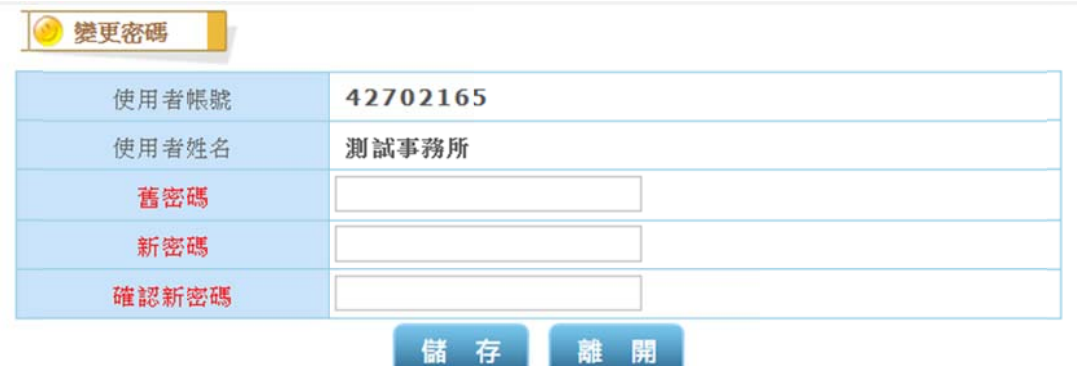

圖 3.2.22 專業人員變更密碼畫面

## 1.專業人員第一次進入系統預設密碼為統一編號,系統會自動帶 出變更密碼後,密碼至少八碼且英數組合, 請重新以新密碼登入系統,執行相關功能。

2.主要功能:提供專業人員填報基本設計資料。

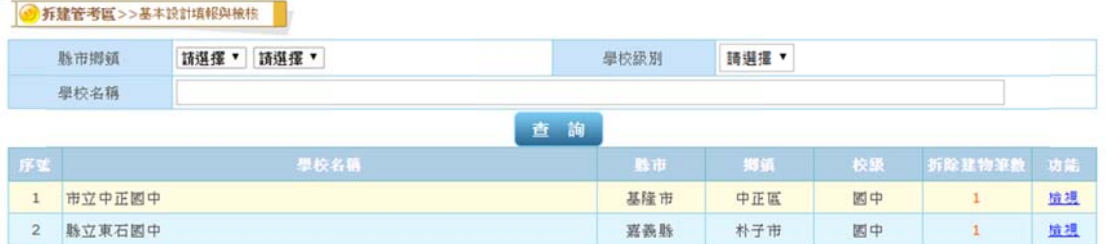

圖 3.2.23 基本設計填報主畫面(學校清單)

- 3. 填報 報 B+E 檢核 核表資料
- (1)選左邊選單【拆建管考區】→點選【基本設計填報檢核】,出 現圖 3.2.23 基本設計填報主畫面(學校清單)。
- (2)可依據「縣市鄉鎮別」、「學校級別」、「學校名稱」,上述條件 皆可複合輸入之,以便取得您最正確的查詢結果;下方則會 列示符合條件的學校資料。
- (3)圖 3.2.23,點選欲新增或檢視基本設計資料,按下右方【檢視】 或拆除建物筆數【數字】連結,出現圖 3.2.24 基本設計填報 畫面 面。

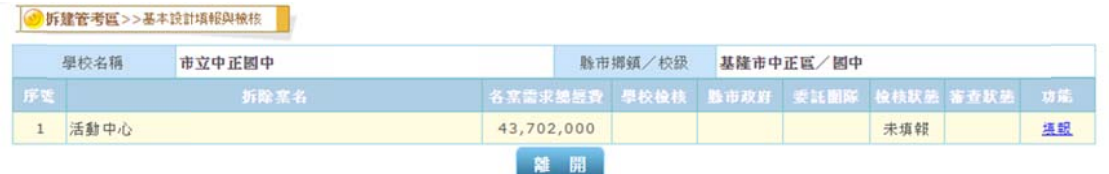

#### 圖 3.2.24-1 基本設計填報畫面(未填報)

|    | 學校名稱 | 市立中正國中 |                                  | 縣市鄉鎮/校级 |  | 基隆市中正區/國中 |      |          |  |
|----|------|--------|----------------------------------|---------|--|-----------|------|----------|--|
| 序架 |      | 折除离名   | 各亲需求總經費 學校檢核 腾市政府 委託图除 檢核狀法 審查狀法 |         |  |           |      | 功能       |  |
|    | 活動中心 |        | 43,702,000                       |         |  |           | 尚未送出 | 拉根 填報 列印 |  |

圖 3.2.24-2 基本設計填報畫面(己填未送)

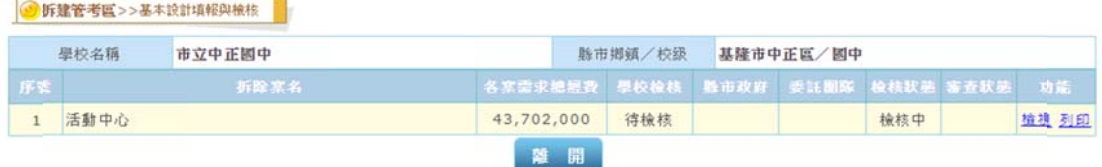

#### 圖 3.2.24-3 基本設計填報畫面(己填報)

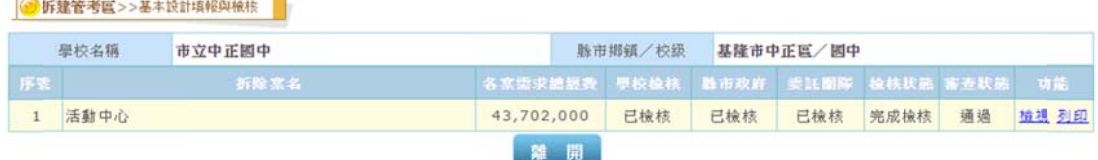

圖 3.2.24-4 基本設計填報畫面(進度檢視)

(4)圖 3.2.24,點選欲填報基本設計之拆除案名資料,按下右方【填 報】, 出現圖 3.2.25-1 基本設計填報畫面(B表)。

「教育部委辦全國國中小校舍管理資料庫系統功能擴充建置勞務採購」案-使用者操作手冊

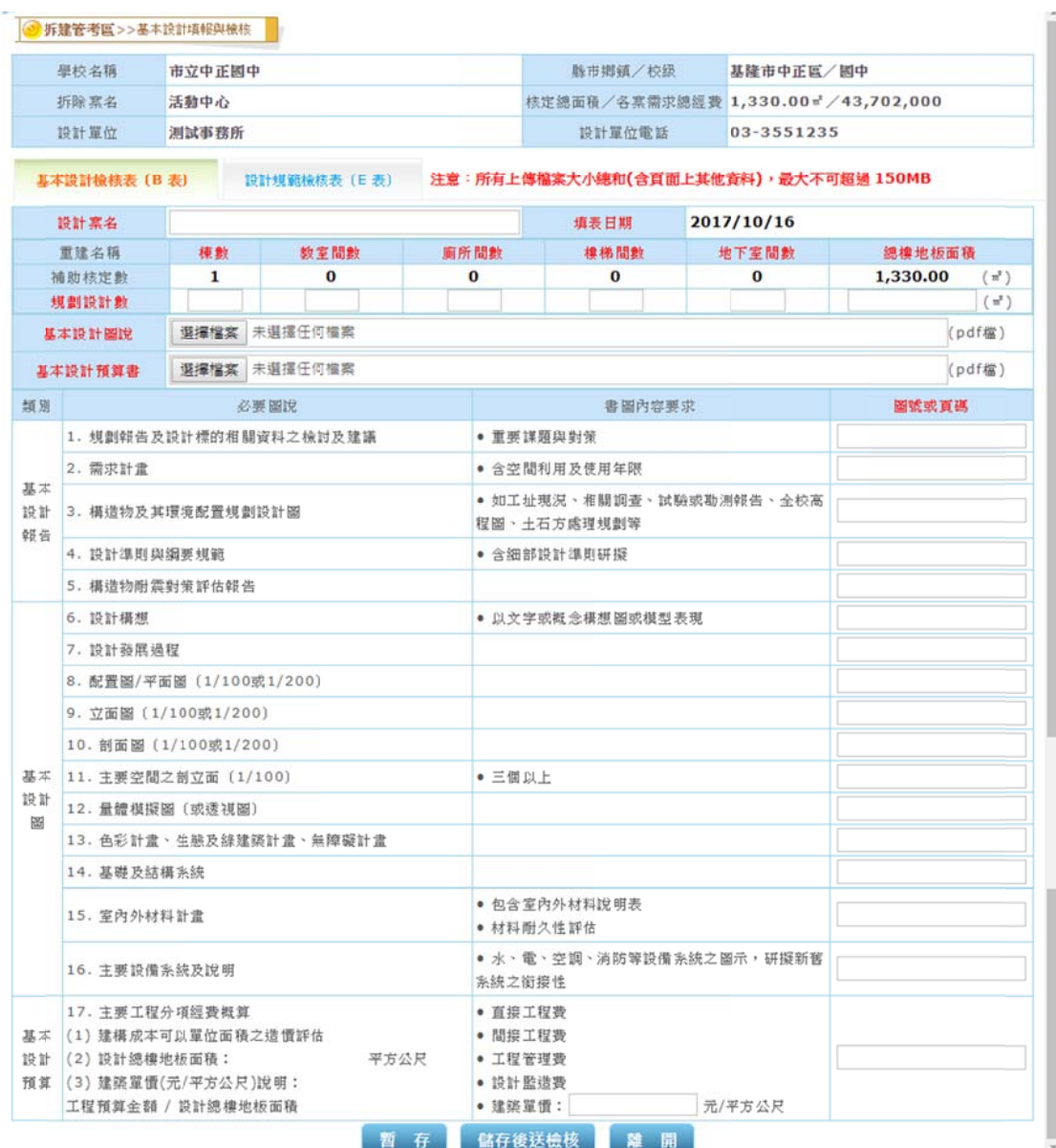

圖 3.2.25-1 基本設計填報畫面(B表)

(5)在圖 3.2.25-1,將相關資料填入表單(B表),接續填入圖 3.2.25-2 表單(E 表),按下【暫存】,完成基本設計填報,此時資料可以 修改;若按下【儲存後送檢核】,此時資料不可修改,只可檢 視及列印,回到圖 3.2.24。

| 學校名稱         | 市立中正國中            |                                          | 縣市鄉鎮/校級                                                                                                    | 基隆市中正區/國中  |       |
|--------------|-------------------|------------------------------------------|----------------------------------------------------------------------------------------------------|------------|-------|
| 拆除案名         | 活動中心              |                                          | 核定總面積/各案需求總經費 1,330.00 = / 43,702,000                                                                            |            |       |
| 設計單位         | 测试事務所             |                                          | 設計單位電話                                                                                                    | 03-3551235 |       |
| 基本設計檢核表 (B表) |                   |                                          | 設計規範檢核表 (E 表) 注意: 所有上傳檔案大小總和(含頁面上其他資料), 最大不可超過 150MB                                                             |            |       |
|              |                   |                                          | 檢核內容                                                                                                    |            | 圖號或頁碼 |
| 原有大需木。       |                   |                                          | (1) 法定空地绿化:除了必要之動線鋪面外,空地應予原生種綠化,採優先種植需木為原則,其次為灌木,單位面積上<br>應進行多樣與多層次綠化,減少人工單坪。建築應避開原有老樹設計,施工時需完善保護老樹,且非必要不可移植     |            |       |
|              |                   | 面設計,達到不積水與維持植物椹部孔隙的目的。                   | (2) 渗透排水設計:必須採用單溝,或貯集滲透空地,或滲透排水溝,或滲透陰井等。步道與綠化空間應以「級配亅鋪                                                           |            |       |
|              | 熱U值應低於1.5W/m2™K}。 |                                          | (3)建築物外殼節能:應強化壓頂隔熱之處理及具隔熱效果之外癌設計。(壓頂隔熱U值應低於0.8W/m?*K,西曬牆隔                                                        |            |       |
|              |                   | (4)建築平面:建築深度以14公尺以下為原則,並考量達成通風、採光之綜效。    |                                                                                                    |            |       |
|              | 避免陽光直射進入数室。       |                                          | (5) 逾陽:面對陽光直射之窗戶必須依據當地之太陽方位角及高度角,設計外遮陽系統、深開窗、陽台或走廊等設施,                                                           |            |       |
|              |                   |                                          | (6)針對不同場所設定適當光源,並使用省電昭明器具。(應全數採用「節能標章之窟具」)。                                                                      |            |       |
| 模式皆具有省電效益。   |                   |                                          | (7)室內外之窟具均需考量彈性迴路控制,以配合日照、開窗方向及空間使用方式(應有圖示說明 ),使任何時間的使用                                                          |            |       |
|              |                   |                                          | (8)公共水栓應全面採用具省水標章之省水器材,廁所設備應選用具省水標章的兩段式馬桶。                                                                       |            |       |
|              |                   | (9) 設置雨水再利用或中水利用設施。(中水需具有淨化機制)           |                                                                                                    |            |       |
|              |                   | 主要使用雨水,回收雨水不足時再使用其他水源,所以應有切換設計。          | (10) 使用「筏式基礎」構造型式時,需具備儲水功能並建置兩水回收再利用系統,提供廟所便器給水及消防用水使用,                                                          |            |       |
|              |                   |                                          | (11)空調設備管路與給排水衛生管路應採用明管設計,避免嵌入結構體內以利後續維護。電氣通信線路開放式設計。                                                            |            |       |
| 供太陽能業者租用。    |                   |                                          | (12) 應預留太陽光電系統設置空間(含基座)或相關續線等設備管線(年日照時數低於1000小時區城免設置),以便後續                                                       |            |       |
|              |                   | 端控制、品質監測、事件回報、遠端翻體更新及EUI分析功能等。           | (13)配合行政院擴大裝置智慧數位電表方案,裝設智慧數位電表。智慧電表應具備通訊讀表、動態電價、即時資訊、遠                                                           |            |       |
|              |                   |                                          | (14)教室應具有24小時可通風的對角換氣設計,針對換氣開口需附紗窗防蟲及腦風時可關閉之功能。                                                                  |            |       |
|              |                   |                                          | (15) 無障礙環境考量,廁所設置蹲式馬桶廁間時,地坪不得有高低差,便器崁入處應採降板設計。                                                                   |            |       |
| 檯與衛生設備。      |                   |                                          | (16)廁所設備尺度,蹲式廁間的深度應100公分以上,寬度應120公分以上,安裝70公分長的蹲式馬桶,應與廁間門扇<br>平行;座式廁間的便器前緣與廁間門扇之淨距離不可小於70公分。也應考量低年級學童身高,設置符合尺度的洗手 |            |       |
|              |                   | 面,斗口應採尖凸式,後方設置進深15公分以上,高度120-140公分的設備管務。 | (17)小便器應採壁掛式,下緣需離地15公分以上,其下方鋪設深度48至50公分之深色、無縫、不吸水與耐酸性的鋪                                                          |            |       |
| 規劃,不可與其衝突。   |                   |                                          | (18)設計前需了解學校的校園防災計畫與疏散遊難規劃,拆除重建校舍設計內容應是加強校園防災計畫與學校遊難空間                                                           |            |       |
|              |                   |                                          | (19) 加強化學藥品及其他設備(如:儲物櫃、書櫃、吊扇、吊燈、水塔等)的剛震性,皆應支撐補強處理,電視架與輕鋼<br>架天花板不建議設置。化學藥品及易燃或易爆物品,應特別注意安全儲放與方便搬運。               |            |       |
|              |                   | (20) 應檢討夜間緊急照明與危險角落感應照明系統的需求,有需求者應設置。    |                                                                                                    |            |       |

圖 3.2.25-2 基本設計填報畫面(E 表)

## **(**二 二**)**  基本 本設計填 填報與檢 檢核—**(**學 學校**)**

1.主要功能:提供學校,縣府,團隊檢核基本設計填報資料。

#### 2.學校–檢核基本設計填報資料

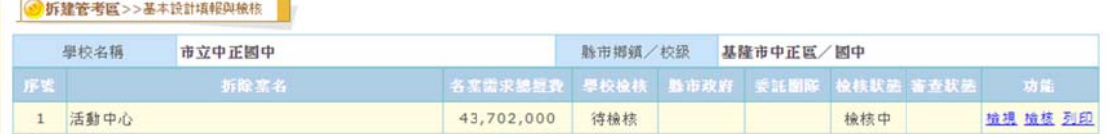

#### 圖 3.2.26-1 基本設計填報檢核主畫面(未檢核)

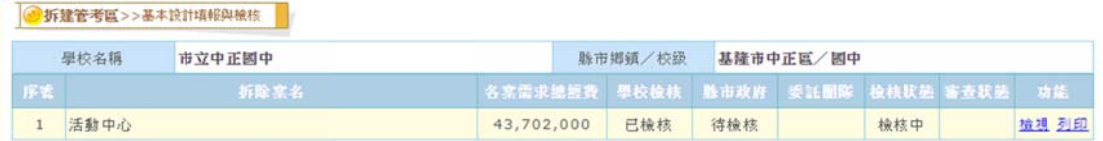

圖 3.2.26-2 基本設計填報檢核主畫面(己檢核)

(1)選左邊選單【拆建管考區】→點選【基本設計填報檢核】,出 現圖 3.2.26 基本設計填報檢核主畫面。

- (2)圖 3.2.26-1,點選欲檢核基本設計資料之拆除案名資料,按下 右方【檢核】, 出現圖 3.2.27 基本設計填報檢核畫面。
- (3)在圖3.2.27,將相關資料填入表單並勾選檢核結果(完成檢核), 按下【儲存】,完成檢核基本設計,此時只可檢視及列印,並 由縣市政府進行檢核;若勾選檢核結果(退回),按下【儲存】, 完成檢核基本設計,此時資料回到專業人員,由專業人員進 行修 修改。

|                                                                          | 學校名稱                                                                                             | 市立中正国中               |                                                        |      |  |                                          | 脉市鄉鎮/校級                                                                            | 基隆市中正區/國中    |                                                                                                    |         |  |
|--------------------------------------------------------------------------|--------------------------------------------------------------------------------------------------|----------------------|--------------------------------------------------------|------|--|------------------------------------------|------------------------------------------------------------------------------------|--------------|----------------------------------------------------------------------------------------------------|---------|--|
|                                                                          | 折除累名                                                                                             | 活動中心                 |                                                        |      |  |                                          | 核定總面積/各案需求總經費 1,330.00 = / 43,702,000                                              |              |                                                                                                    |         |  |
|                                                                          | 設計單位                                                                                             | 测试事務所                |                                                        |      |  |                                          | 設計單位電話                                                                             | 03-3551235   |                                                                                                    |         |  |
|                                                                          | 重建建物各模名稱                                                                                         |                      |                                                        |      |  |                                          |                                                                                    |              |                                                                                                    |         |  |
|                                                                          | 綠蓮築類型與需通過<br>指標                                                                                  |                      | <sup>□</sup> ※候選綠建築證書取得情形: □已取得 □尚未取得<br>但為各地方政府另規定者)。 |      |  |                                          | 工程總造價在新台幣5,000萬元以上者(需取得銅級以上標章):<br>※申請審查之建築物應至少通過綠建築標章四項指標,包括「日常節能」及「水資源」兩項門檻指標在內。 |              | ■工程總造價在新台幣5,000萬元以下者: ※申請審查之建築物應至少通過建築技術規則綠建築基準規範,包括「建築基<br>地綠化」、「建築基地保水」、「建築物節約能源」、「建築物雨水或生活雜排水回收再利用」、「綠建材」等基準規範。<br>□其他經各目的事業主管機關指定頻取得綠建築標章或候選綠建築證書之建築物(即低於5,000萬元之老舊校舍拆除重建案, |         |  |
|                                                                          | 學校檢核結果                                                                                           |                      | ■完成檢核 ■退回                                              | 儲存   |  | 離開                                       |                                                                                    |              |                                                                                                    |         |  |
|                                                                          | 基本設計檢核表 (B 表)                                                                                    |                      | 設計規範檢核表 (E表)                                           |      |  |                                          | 注意: 所有上傳檔案大小總和(含頁面上其他資料), 最大不可超過 150MB                                             |              |                                                                                                    |         |  |
|                                                                          | 設計案名                                                                                             | 測試案名                 |                                                        |      |  |                                          | 填表日期                                                                               | 2017/10/16   |                                                                                                    |         |  |
|                                                                          | 重建名稱                                                                                             | 棟數                   | 教室間數                                                   |      |  | 廟所間數                                     | 樓梯間數                                                                               | 地下室間數        | 總樓地板面積                                                                                                    |         |  |
| 補助核定數                                                                    |                                                                                                  | 1                    | $\bf{0}$                                               |      |  | $\bf{0}$                                 | $\bf{0}$                                                                           | $\bf{0}$     | 1,330.00                                                                                                    | $(\pi)$ |  |
|                                                                          | 規劃設計數                                                                                            | $\mathbf{1}$         | 1                                                      |      |  | 1                                        | 1                                                                                  | $\mathbf{1}$ | 1,330.00                                                                                                    | $(\pi)$ |  |
|                                                                          | 基本設計圖說                                                                                           |                      |                                                        |      |  |                                          | 已上傳基本設計圖說: 20171016193411266 淳鮮A3 產品型終.pdf                                         |              |                                                                                                    |         |  |
| 已上傳基本設計預算書: 20171016193411281 淳鮮A3 產品型條 (1).pdf<br>基本設計預算書<br>類別<br>必要圖說 |                                                                                                  |                      |                                                        |      |  | 書圖內容要求                                   |                                                                                    | 圖號或頁碼        |                                                                                                    |         |  |
|                                                                          | 1. 规制報告及設計標的相關資料之檢討及建議                                                                           |                      |                                                        |      |  |                                          | • 重要謀頭與對策                                                                          |              | $\mathbf{1}$                                                                                                    |         |  |
| 基本                                                                       | 2. 需求計畫                                                                                          |                      |                                                        |      |  |                                          | ● 含空間利用及使用年限                                                                       |              | $\mathbf{1}$                                                                                                    |         |  |
|                                                                          |                                                                                                  | 設計 3. 構造物及其環境配置規劃設計圖 |                                                        |      |  |                                          | ● 如工址現況、相關調查、試驗或勘測報告、全校高<br>程图、土石方處理規劃等                                            |              | 25                                                                                                    |         |  |
| 報告                                                                       | 4. 設計準則與銅要規範                                                                                     |                      |                                                        |      |  |                                          | ● 含細部設計準則研擬                                                                        |              | 6                                                                                                    |         |  |
|                                                                          |                                                                                                  | 5. 構造物耐震對策評估報告       |                                                        |      |  |                                          |                                                                                    | 5            |                                                                                                    |         |  |
|                                                                          | 6. 設計構想                                                                                          |                      |                                                        |      |  |                                          | ● 以文字或概念構想圖或模型表現                                                                   |              | $\overline{2}$                                                                                                    |         |  |
|                                                                          | 7. 设計發展過程                                                                                        |                      |                                                        |      |  |                                          |                                                                                    |              | 5                                                                                                    |         |  |
|                                                                          | 8. 配置圖/平面圖 (1/100或1/200)                                                                         |                      |                                                        |      |  |                                          |                                                                                    |              | $\overline{4}$                                                                                                    |         |  |
|                                                                          | 9. 立面圖 (1/100或1/200)                                                                             |                      |                                                        |      |  |                                          |                                                                                    |              | 64                                                                                                    |         |  |
|                                                                          | 10. 剖面圖 (1/100或1/200)                                                                            |                      |                                                        |      |  |                                          |                                                                                    |              | 64                                                                                                    |         |  |
| 基本                                                                       | 11. 主要空間之剖立面 (1/100)                                                                             |                      |                                                        |      |  | • 三個以上                                   |                                                                                    |              | 68                                                                                                    |         |  |
| 設計                                                                       | 12. 量體模擬圖 (或诱視圖)                                                                                 |                      |                                                        |      |  |                                          |                                                                                    |              | 43                                                                                                    |         |  |
| 圏                                                                        | 13. 色彩計畫、生態及綠建築計畫、無障礙計畫                                                                          |                      |                                                        |      |  |                                          |                                                                                    |              | 488                                                                                                    |         |  |
|                                                                          | 14. 基礎及結構系統                                                                                      |                      |                                                        |      |  |                                          |                                                                                    |              | 57                                                                                                    |         |  |
|                                                                          | 15. 室内外材料計畫                                                                                      |                      |                                                        |      |  |                                          | ● 包含室內外材料說明表<br>● 材料耐久性評估                                                          |              | 86                                                                                                    |         |  |
|                                                                          | 16. 主要設備系統及說明                                                                                    |                      |                                                        |      |  | 永続之銜接性                                   | ● 水、電、空調、消防等設備系統之圏示,研擬新舊                                                           |              | 46                                                                                                    |         |  |
|                                                                          | 17. 主要工程分項經費概算<br>基本 (1) 建構成本可以單位面積之造價評估<br>设计 (2) 设计 總樓地板面積: 1,330.00<br>預算 (3) 建築單價(元/平方公尺)說明: |                      |                                                        | 平方公尺 |  | • 直接工程費<br>• 間接工程費<br>• 工程管理費<br>• 設計監造費 |                                                                                    |              | 8                                                                                                    |         |  |

圖 3.2.27 基本設計填報檢核畫面

## **(**三 三**)**  細部 部設計填 填報與檢 檢核—**(**專 專業人員 員**)**

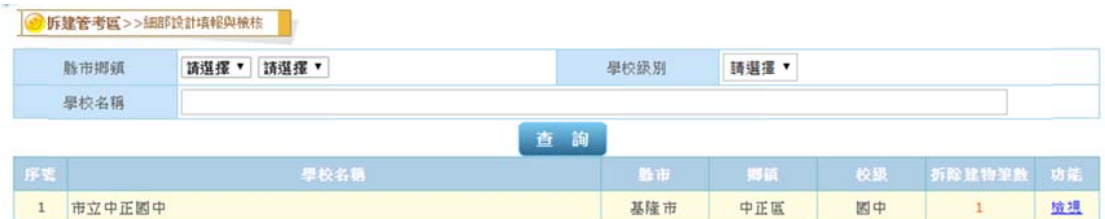

圖 3.2.37 細部設計填報檢核主畫面(學校清單)

1.主要功能:提供專業人員填報細部設計資料。

2.填報細 細部設計資 資料

● 折線等表面 、、细部控計時報印検技 ■

- (1)選左邊選單【拆建管考區】→點選【細部設計填報檢核】, 出 現圖 3.2.37 細部設計填報檢核主畫面(學校清單)。
- (2)可依據「縣市鄉鎮別」、「學校級別」、「學校名稱」,上述條件 皆可複合輸入之,以便取得您最正確的查詢結果;下方則會 列示符合條件的學校資料。
- (3)圖 3.2.37,點選欲新增或檢視細部設計資料,按下右方【檢視】 或拆除建物筆數【數字】連結,出現圖 3.2.38 細部設計填報 檢核 核畫面。

|    | 學校名稱 | 市立中正國中 | <b>縣市鄉鎮/校級</b>              | 基隆市中正區/國中 |     |    |
|----|------|--------|-----------------------------|-----------|-----|----|
| 序案 |      | 折除烹名   | 各室需求總經費 學校檢核 验市政府 檢核狀態 審查狀態 |           |     | 功能 |
|    | 活動中心 |        | 43,702,000                  |           | 未填報 | 運報 |

圖 3.2.38-1 細部設計填報檢核畫面(未填報)

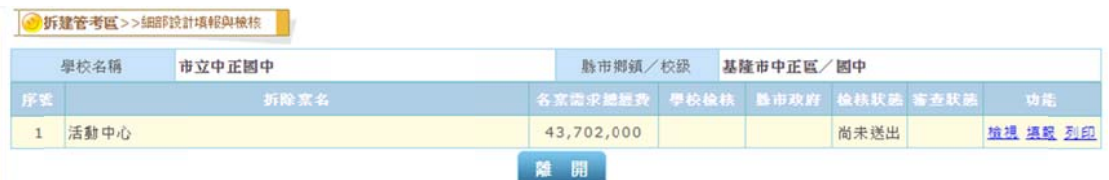

圖 3.2.38-2 細部設計填報檢核畫面(己填未送)

|    | 學校名稱 | 市立中正國中 | <b>縣市鄉鎮/校級</b>              |     | 基隆市中正區/國中 |     |       |
|----|------|--------|-----------------------------|-----|-----------|-----|-------|
| 序架 |      | 拆除某名   | 名塞雷求德經費 學校檢核 點市政府 检核狀態 審查狀態 |     |           |     | 功能    |
|    | 活動中心 |        | 43,702,000                  | 待檢核 |           | 檢核中 | 植机 列印 |

圖 3.2.38-3 細部設計填報檢核畫面(己填報)

(4)圖 3.2.38,點選欲填報細部設計之拆除案名資料,按下右方【填 報】, 出現圖 3.2.39-1 細部設計填報畫面(C表)。

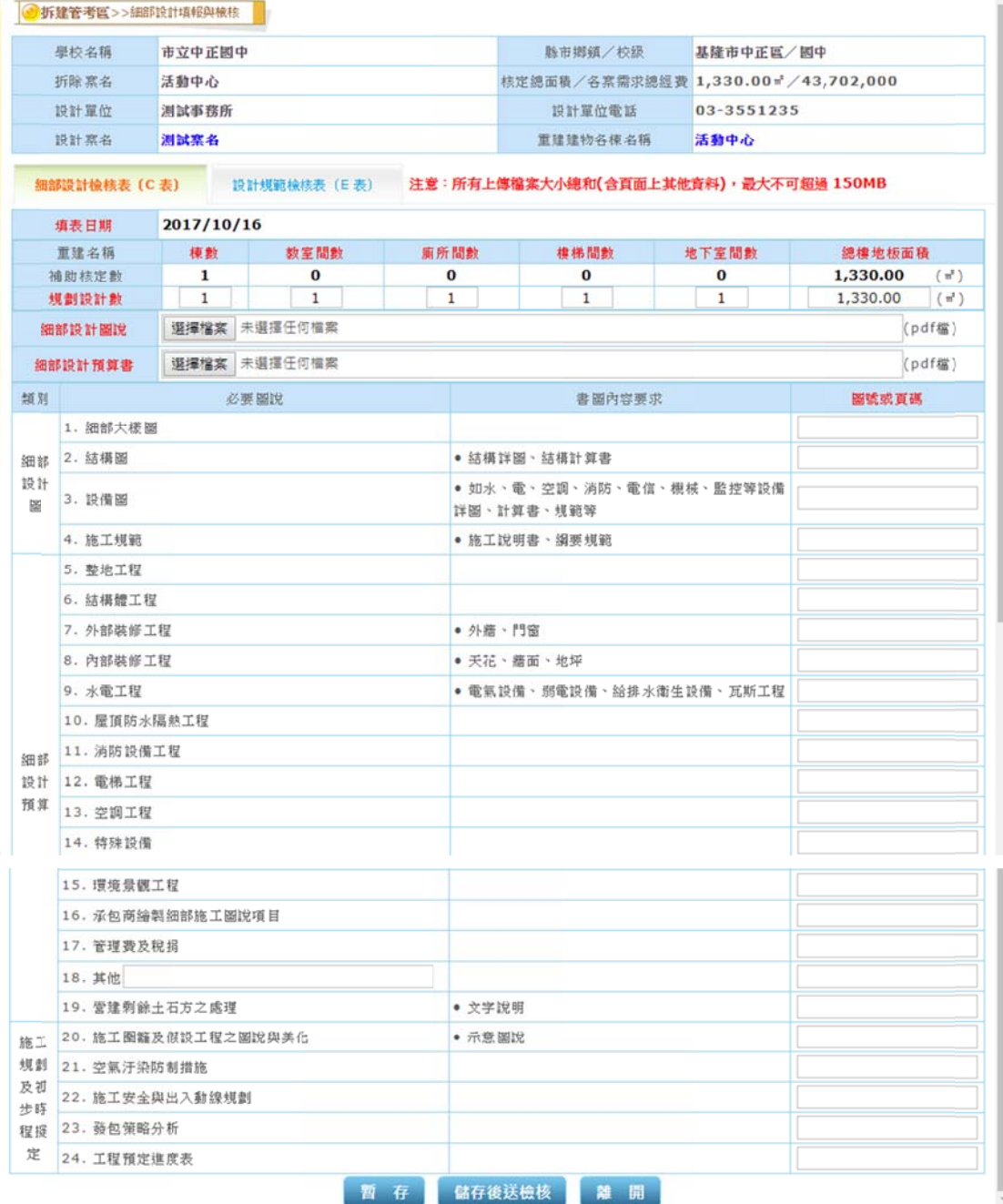

圖 3.2.39-1 細部設計填報畫面(C表)

(5)在圖 3.2.39-1,將相關資料填入表單(C表),接續填入圖 3.2.39-2 表單(E 表),按下【暫存】,完成細部設計填報,此時資料可以 修改;若按下【儲存後送檢核】, 此時資料不可修改,只可檢 視及列印,回到圖 3.2.38。

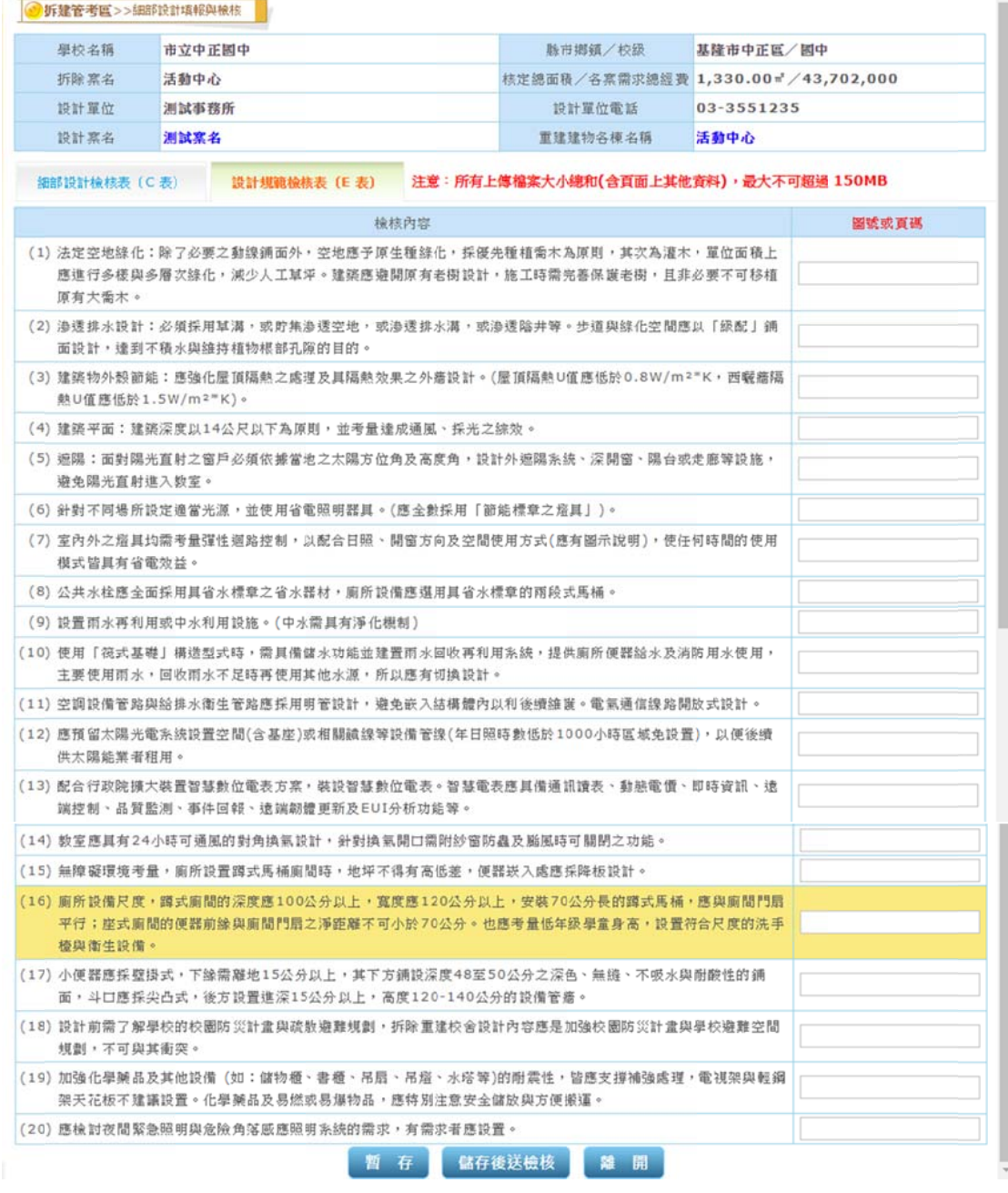

圖 3.2.39-2 細部設計填報畫面(E 表)

## **(**三 三**)**  細部 部設計填 填報與檢 檢核—**(**學 學校**)**

1. 主要功能:提供學校,縣府檢核細部設計填報資料。

#### **2.**學校— —檢核細部 部設計填報 報資料

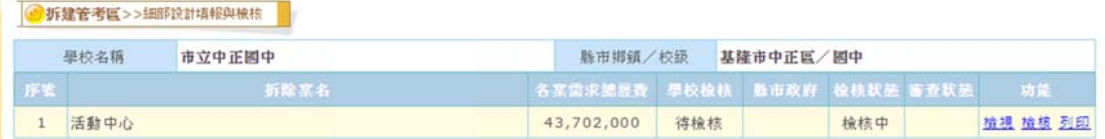

#### 圖 3.2.40-1 細部設計填報檢核主畫面(未檢核)

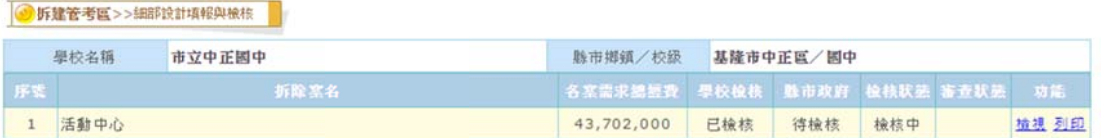

圖 3.2.40-2 細部設計填報檢核主畫面(己檢核)

(1)選左邊選單【拆建管考區】→點選【細部設計填報檢核】, 出 現圖 3.2.40 細部設計填報檢核主畫面。

- (2)圖 3.2.40-1,點選欲檢核細部設計資料之拆除案名資料,按下 右方【檢核】,出現圖 3.2.41 細部設計填報檢核畫面。
- (3)在圖3.2.41,將相關資料填入表單並勾選檢核結果(完成檢核), 按下【儲存】,完成檢核細部設計,此時只可檢視及列印,並 由縣市政府進行檢核;若勾選檢核結果(退回),按下【儲存】, 完成檢核細部設計,此時資料回到專業人員,由專業人員進 行修 修改。

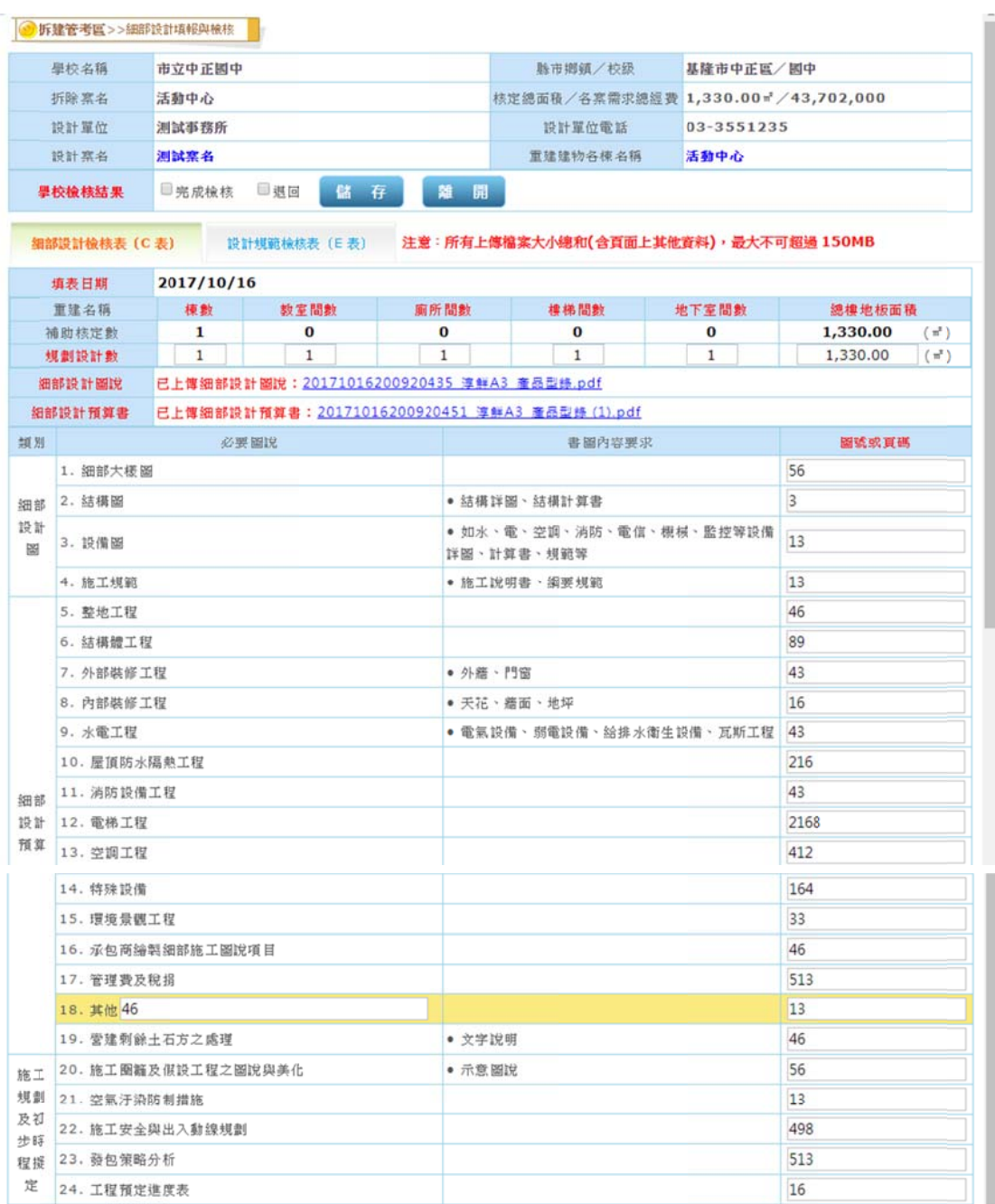

#### 圖 3.2.41 細部設計填報檢核畫面

## **(**四 四**)**  每月 月工程進 進度填報 報

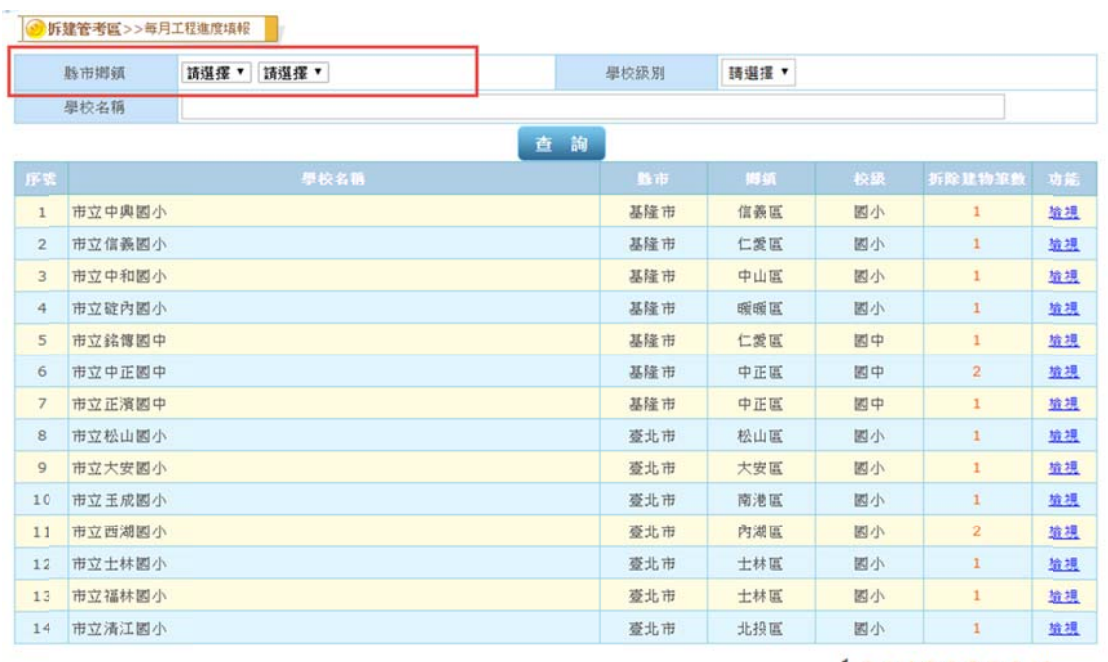

 $12345678910...$ 

圖 3.2.51 每月工程進度填報主畫面(學校清單)

1.主要功能:提供縣府及學校填報每月工程進度。

2.填報每 每月工程進 進度資料

- (1)選左邊選單【拆建管考區】→點選【每月工程進度填報】,出 現圖 3.2.51 每月工程進度填報主畫面(學校清單), 拆除案未完 成開工日期進度,則不得填報。
- 成開工日期進度,則不得填報。<br>(2)可依據「縣市鄉鎮別(所負責轄區)」、「學校級別」、「學校名稱」, 上述條件皆可複合輸入之,以便取得您最正確的查詢結果;

下方則會列示符合條件的學校資料。

(3)圖 3.2.51,點選欲新增或檢視每月工程進度資料之學校,按下 右方【檢視】或拆除建物筆數【數字】連結,出現圖 3.2.52 每月工程進度填報畫面。

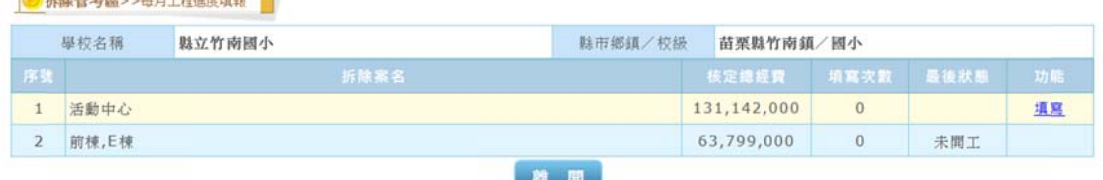

**CHOON MONTHS WELL-BURGHERAT** 

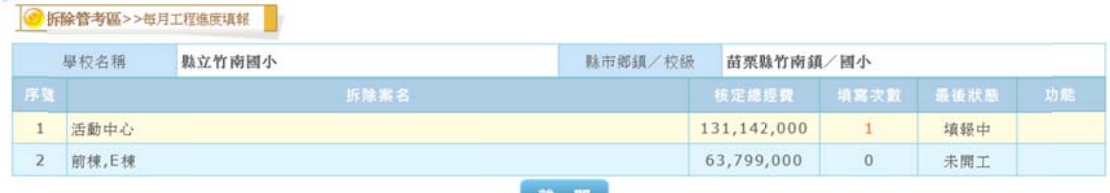

圖 3.2.52-1 每月工程進度填報畫面(未填報)

圖 3.2.52-2 每月工程進度填報畫面(己填報)

(4)圖 3.2.52-1, 點選欲填報每月工程進度之拆除案名資料,按下 右方【填報】,出現圖 3.2.53每月工程進度新增畫面。

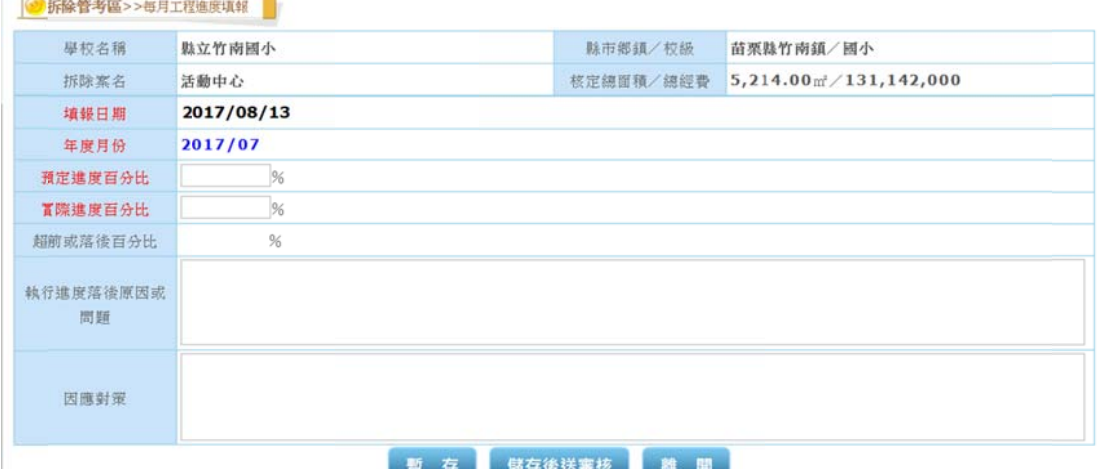

圖 3.2.53 每月工程進度新增畫面

- (5)在圖 3.2.53,將相關資料填入表單,若經系統計算為進度落後 則執行進度落後原因或問題及因應對策兩個欄位則必需填入 資料,按下【暫存】,完成每月工程進度新增,此時資料可以 修改;若按下【儲存後送檢核】,此時資料不可修改,只可檢 視及列印,回到圖 3.2.52。
- 3.維護每月工程進度資料
- (1)圖 3.2.51,點選欲新增或檢視每月工程進度資料之學校,按下 右方【檢視】或拆除建物筆數【數字】連結,出現圖 3.2.52 每月工程進度填報畫面。
- (2)圖 3.2.52-2,點選欲維護每月工程進度之拆除案名資料,按下 填寫次數【數字】連結,出現圖 3.2.54每月工程進度填報畫 面(拆除個案己填報)。

|              | 學校名稱       |  | 縣立竹南國小  |                                   |  | 縣市鄉鎮/校級                                  |        | 苗栗縣竹南鎮/國小 |      |  |
|--------------|------------|--|---------|-----------------------------------|--|------------------------------------------|--------|-----------|------|--|
| 拆除案名<br>活動中心 |            |  |         | 核定總面積/總經費                         |  | $5,214.00$ m <sup>2</sup> $/131,142,000$ |        |           |      |  |
| 序数           | 填報日        |  | 年度月份    | 预定遮度百分比(%) 實際進度百分比(%) 超前或落後百分比(%) |  |                                          |        | 富核狀態      | 功能   |  |
|              | 2017/08/13 |  | 2017/07 |                                   |  |                                          | $\sim$ | 填報中       | 修改删除 |  |

圖 3.2.54-1 每月工程進度填報畫面(拆除個案己填報)

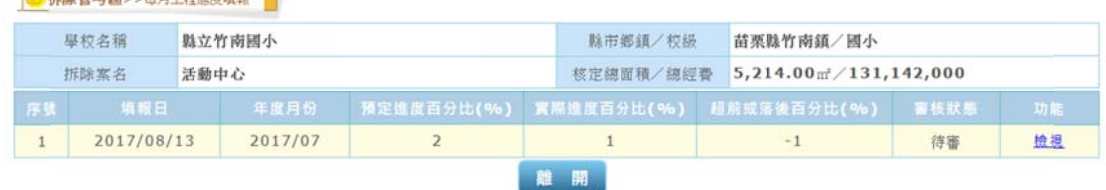

圖 3.2.54-2 每月工程進度填報畫面(拆除個案己送審) (3)修改 – 圖 3.2.54-1, 點選欲修改每月工程進度之月份資料,按 下【修改】, 出現圖 3.2.55 每月工程進度修改畫面, 修改表單 資料,若經系統計算為進度落後則執行進度落後原因或問題 及因應對策兩個欄位則必需填入資料,按下【暫存】,完成每 月工程進度修改,此時資料可以修改;若按下【儲存後送檢 核】, 此時資料不可修改,只可檢視及列印, 回到圖 3.2.54。

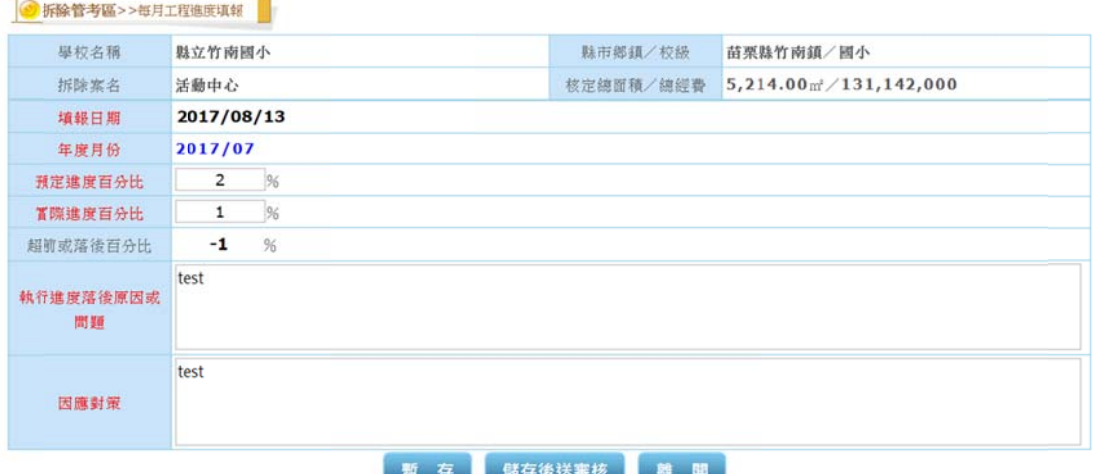

#### 圖 3.2.55 每月工程進度修改畫面

(4)刪除—圖 3.2.54-1,點選欲刪除每月工程進度之月份資料,點 選欲刪除之月份右方之【刪除】連結,系統跳出確認視窗, 與使用者再次確認,確定刪除,系統才刪除該筆資料。

**CONTRACTOR** 

(5)檢視–圖 3.2.54-2,點選欲檢視每月工程進度之月份資料,點 選欲檢視之月份右方之【檢視】連結,帶出圖3.2.56每月工 程進 進度檢視畫 畫面。

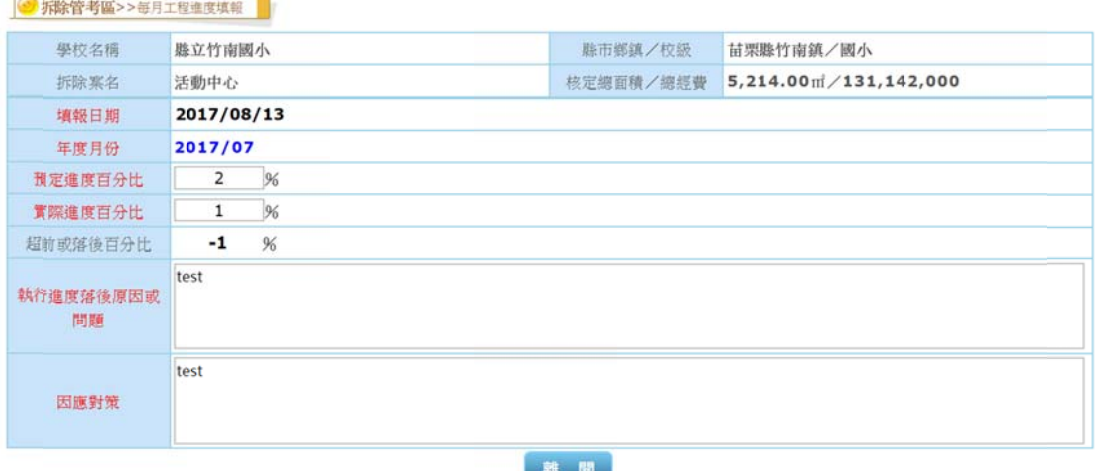

#### 圖 3.2.56 每月工程進度檢視畫面

## 三 三、系統 統管理區

## **(**一 一**)**  密碼 碼變更

、 **系 統 管 理 區**<br>) 密 碼 變 更<br>1. 主要功能:提供系統管理者密碼變更之功能。

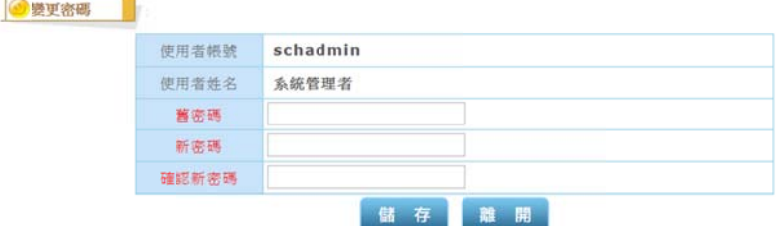

圖 3.3.11 密碼變更畫面

- 2.操作說 說明
- (1)選左邊選單【系統管理區】→點選【密碼變更】, 出現圖 3.3.11 密碼 碼變更畫面 面。
- (2)欄位說 說明:
	- 「使用者帳號」:系統帶出
	- 「使用者姓名」:系統帶出
	- 「舊密 密碼」:輸 輸入舊密碼
	- 「新密碼」:輸入新密碼
	- 「舊密碼」:輸入舊密碼<br>「新密碼」:輸入新密碼<br>「確定新密碼」:再次輸入新密碼確認
- (3)資料填完請按下【確定】,即密碼變更成功,下次登入時請用 新密 密碼。

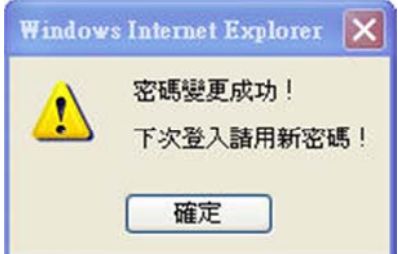

## 二 二、系統 統管理區

## **(**一 一**)**  密碼 碼變更

、 **系 統 管 理 區**<br>) 密 碼 變 更<br>2. 主要功能:提供系統管理者密碼變更之功能。

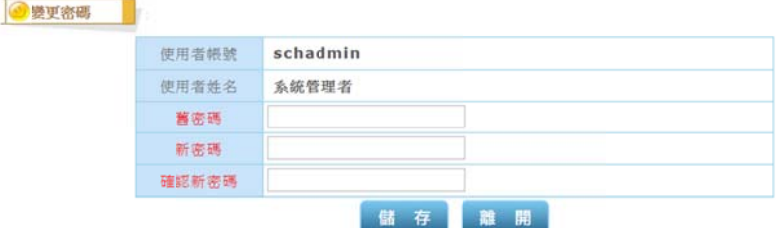

圖 3.3.11 密碼變更畫面

- 2.操作說 說明
- (1)選左邊選單【系統管理區】→點選【密碼變更】, 出現圖 3.3.11 密碼 碼變更畫面 面。
- (2)欄位說 說明:
	- 「使用者帳號」:系統帶出
	- 「使用者姓名」:系統帶出
	- 「舊密 密碼」:輸 輸入舊密碼
	- 「新密碼」:輸入新密碼
	- 「舊密碼」:輸入舊密碼<br>「新密碼」:輸入新密碼<br>「確定新密碼」:再次輸入新密碼確認
- (3)資料填完請按下【確定】,即密碼變更成功,下次登入時請用 新密 密碼。

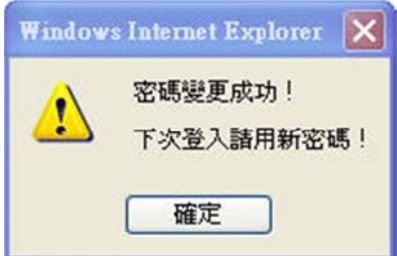